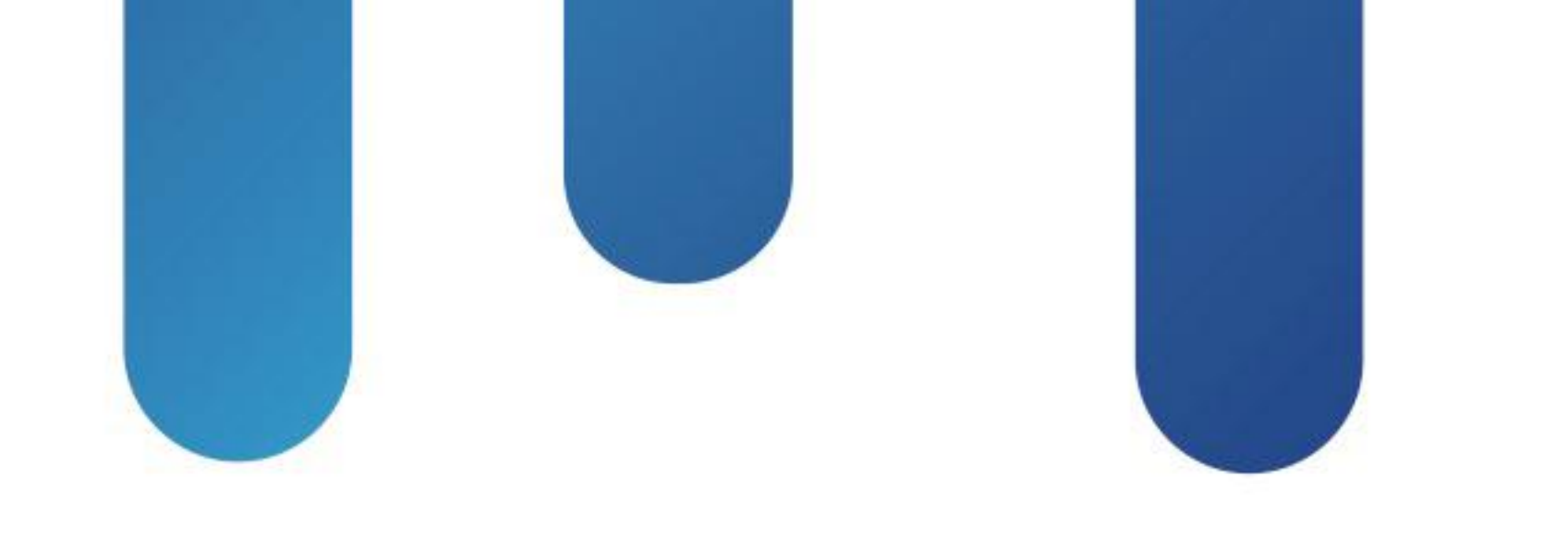

# What You Make Possible

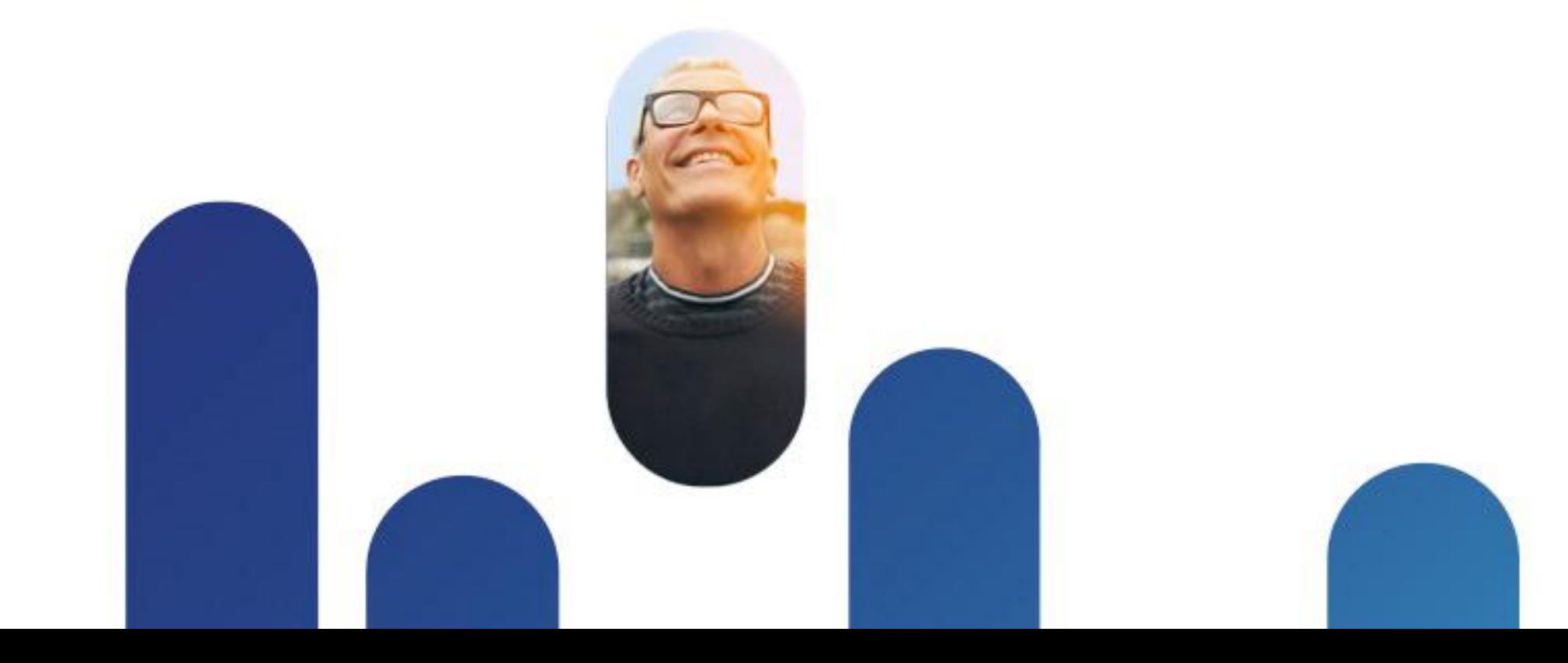

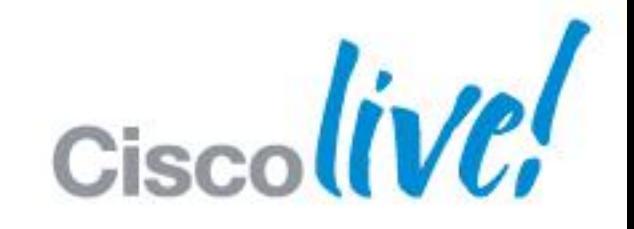

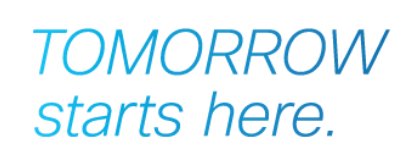

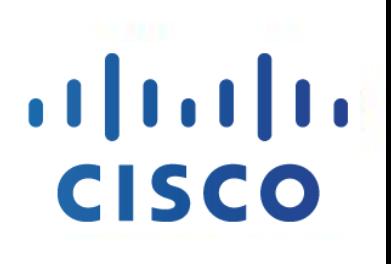

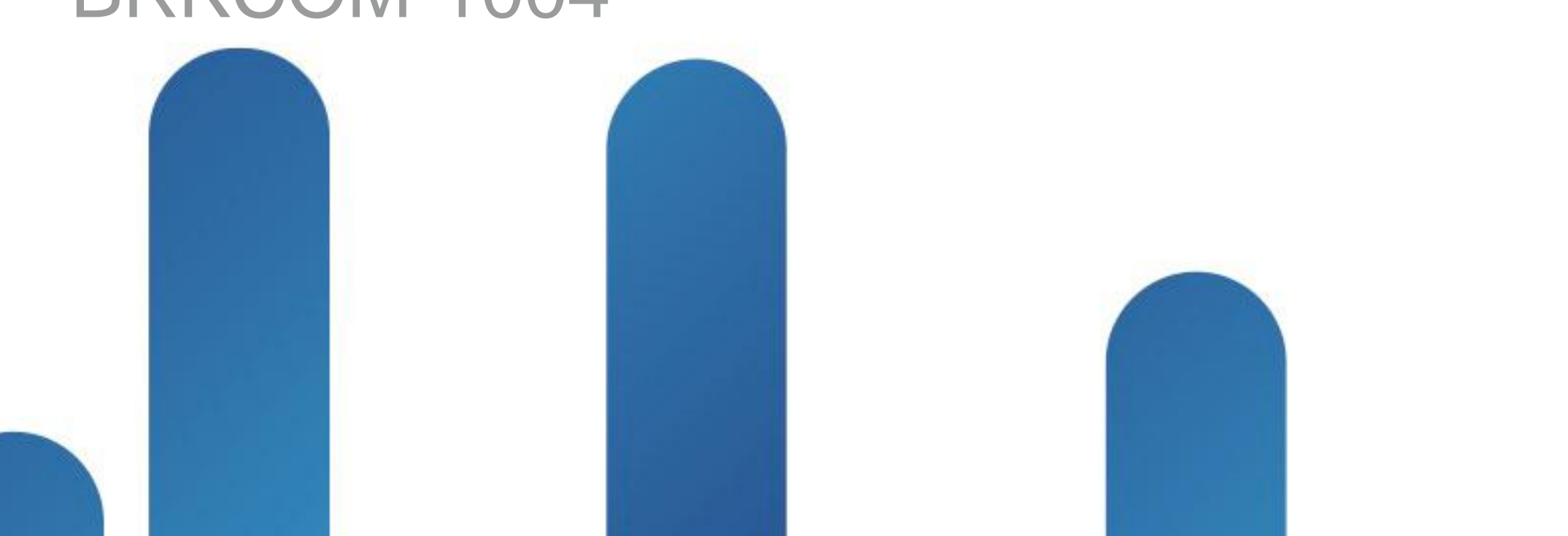

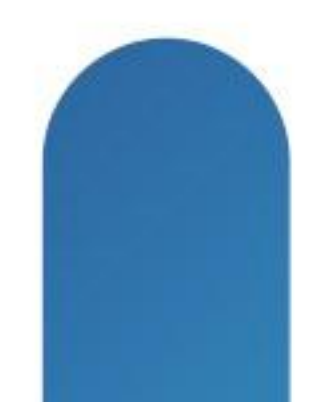

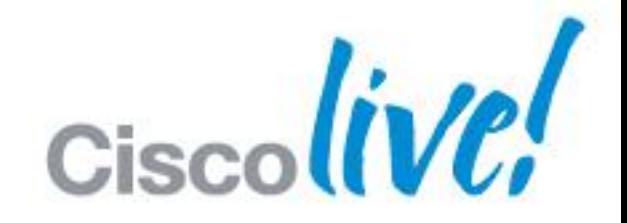

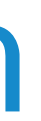

### **TOMORROW** starts here.

### $\mathbf{d}$   $\mathbf{d}$ **CISCO**

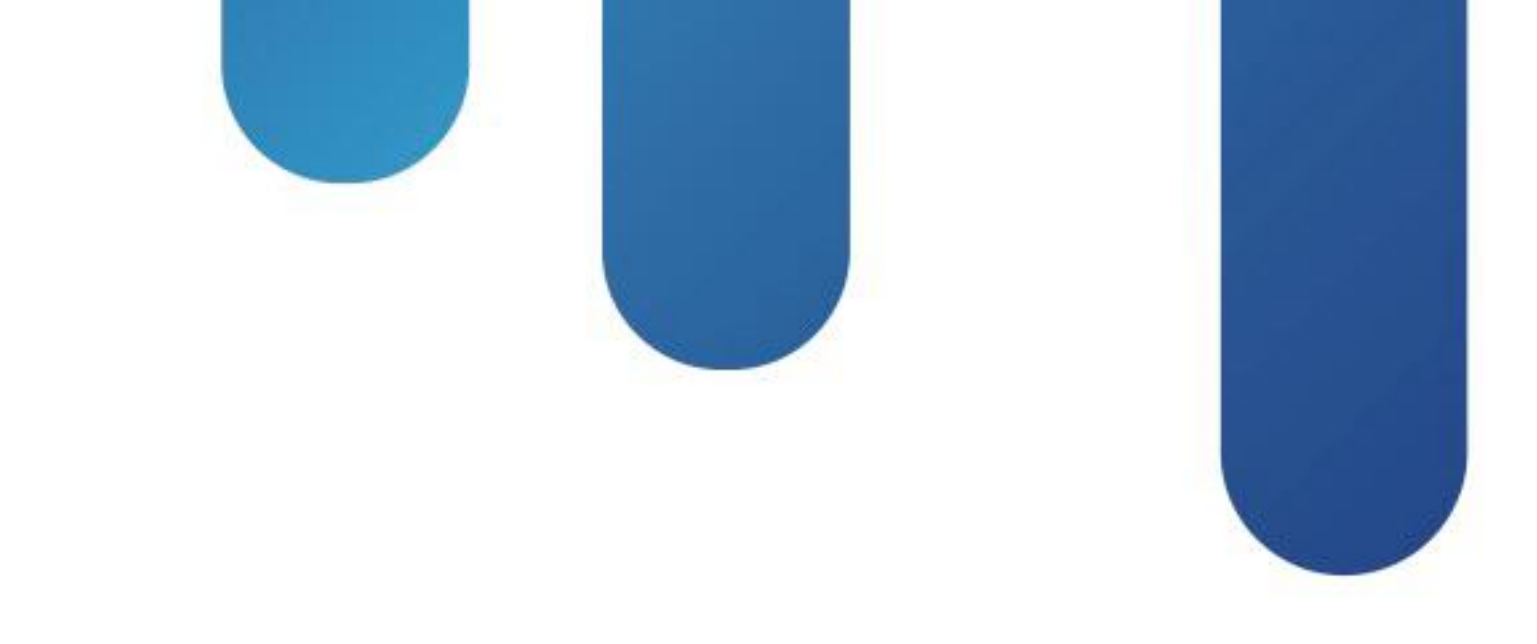

### Automating UCS for System Administrators BRKCOM-1004

## **Session Agenda**

- **System Overview**
- **Management Information Model**
- **Documentation and Tools**
- API Methods, Responses and Filters
- Working Example

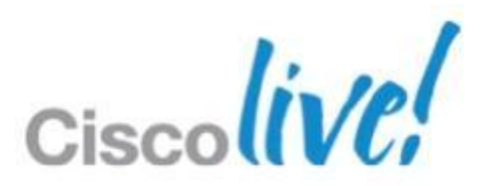

# System Overview

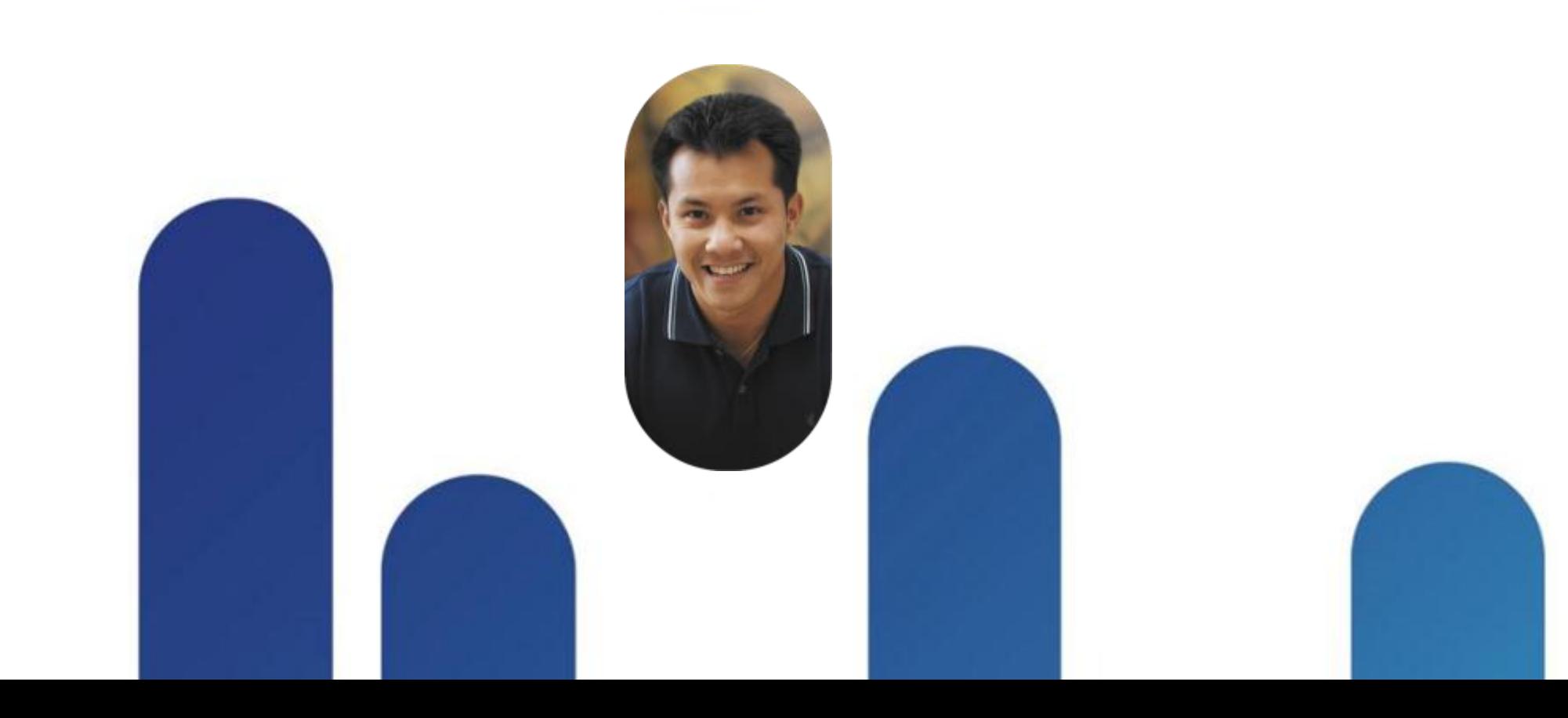

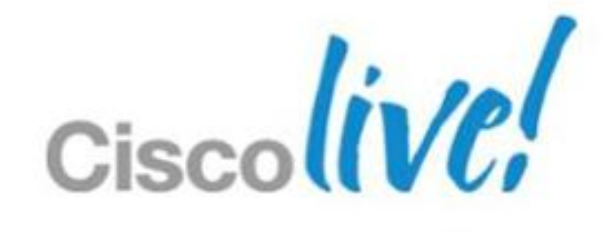

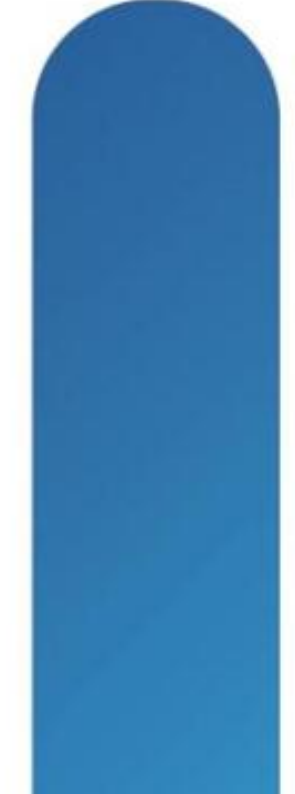

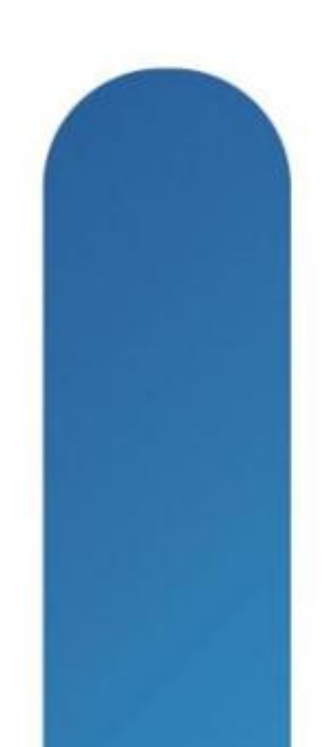

## **Unified Computing System**

- UCS Physical Components
- Servers blade and rack mount
- Server BIOS and firmware
- **Disk and disk controllers**
- **Interface cards (Adapters)**
- **Integrated Management Controllers (CIMC)**
- **IO Modules and Fabric Extenders**
- Fabric Interconnects
- Ports

# PSU ■Fans **Blade Chassis** SEEProm Software Images **Expansion Modules** UCS Manager

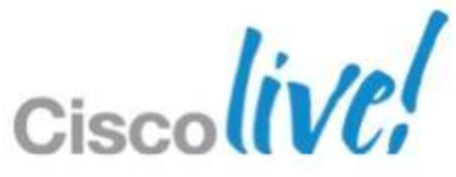

## **Unified Computing System**

- **Licenses**
- **Events**
- **-Orgs**
- **Admin Configuration**
- **Files**
- Port Channels

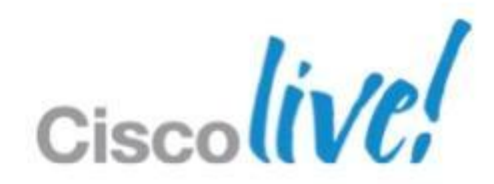

### UCS Logical Components

- **Service Profiles**
- Policies
- **VMs**
- VLANs
- VSANs
- **Templates**
- Pools
- **Port profiles**

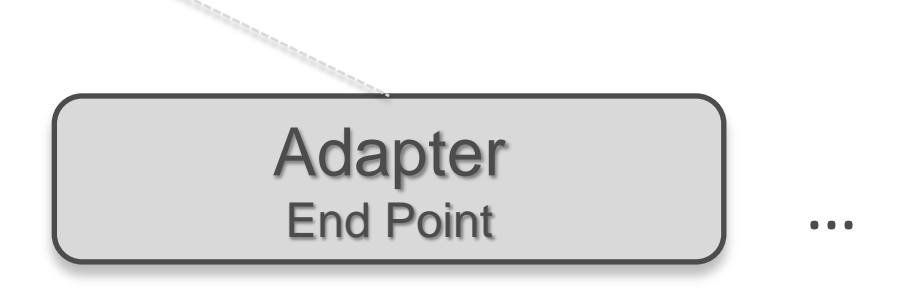

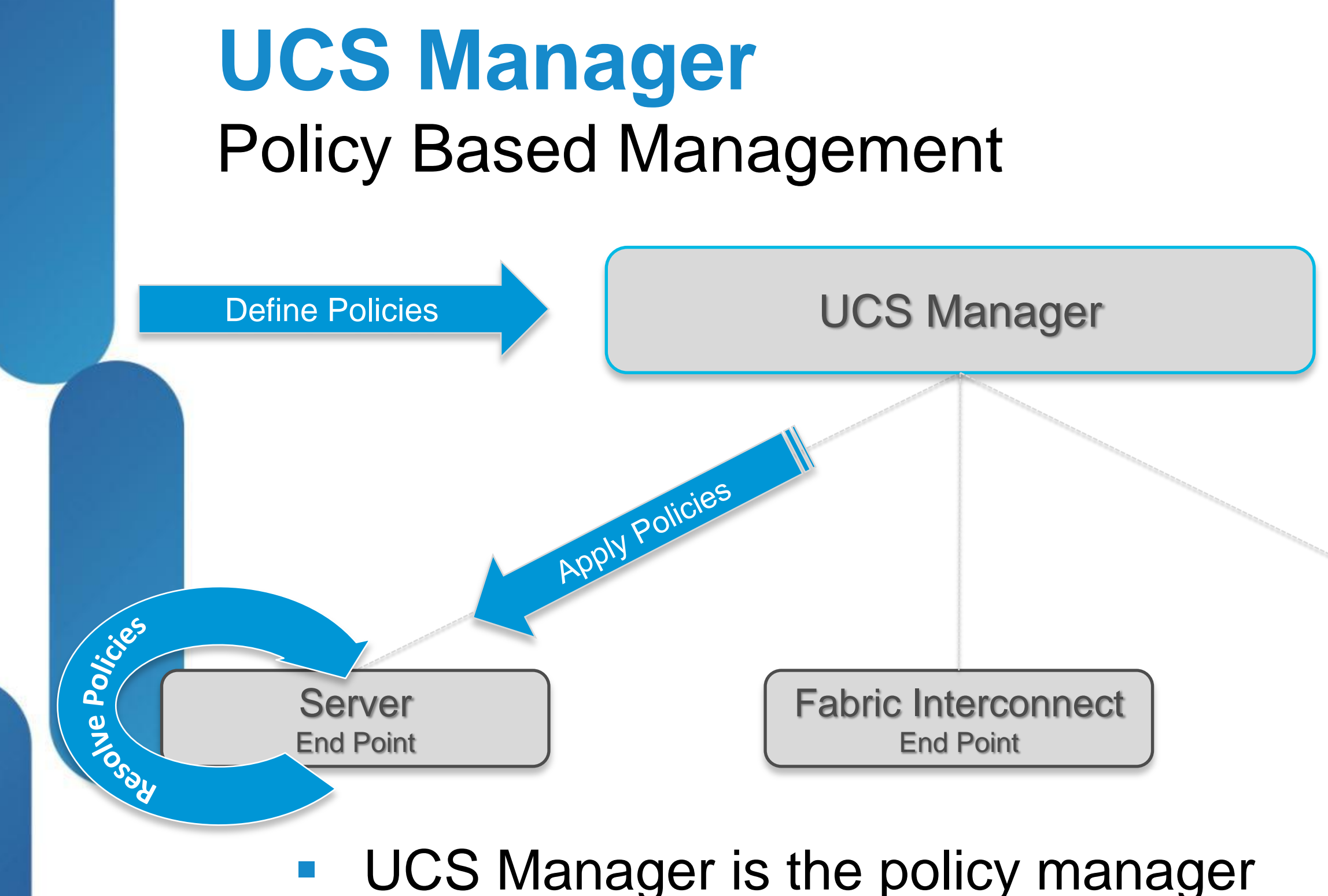

**End points resolve the policies defined in UCS Manager** 

## **UCSM Overall Architecture**

SAM (Server Array Manager) = UCSM

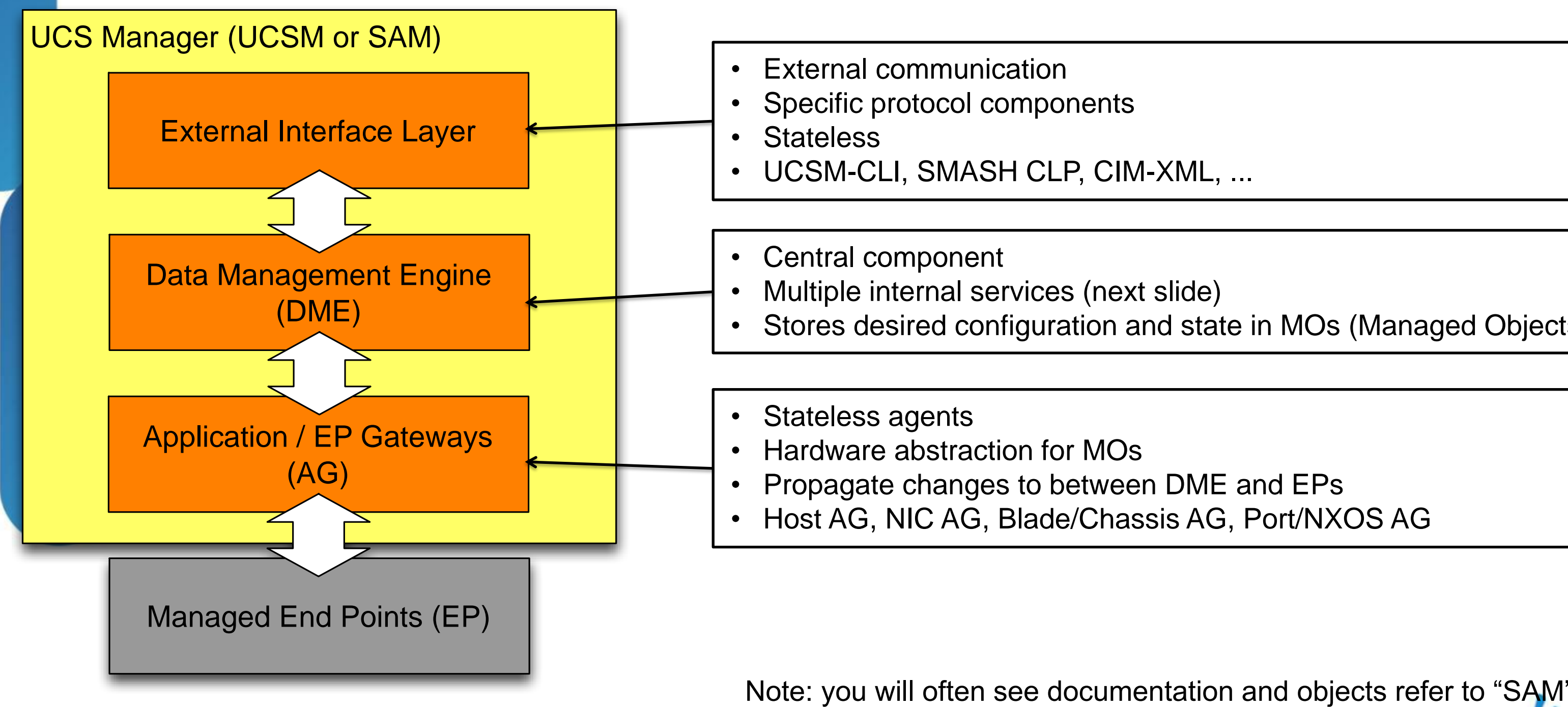

• Stores desired configuration and state in MOs (Managed Objects)

### **DME Layer**

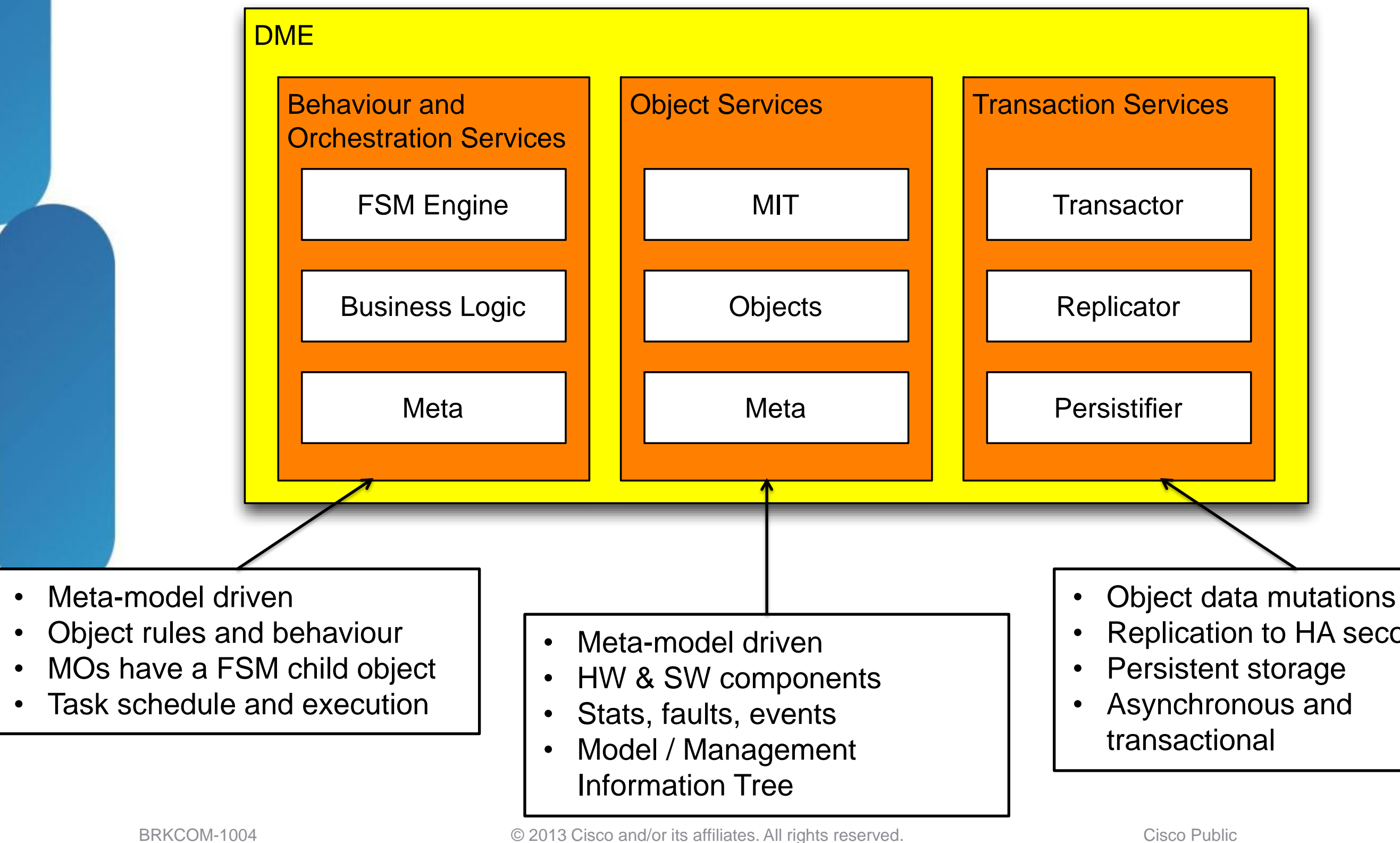

• Replication to HA secondary

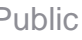

Cisco

### **MO Meta Model**

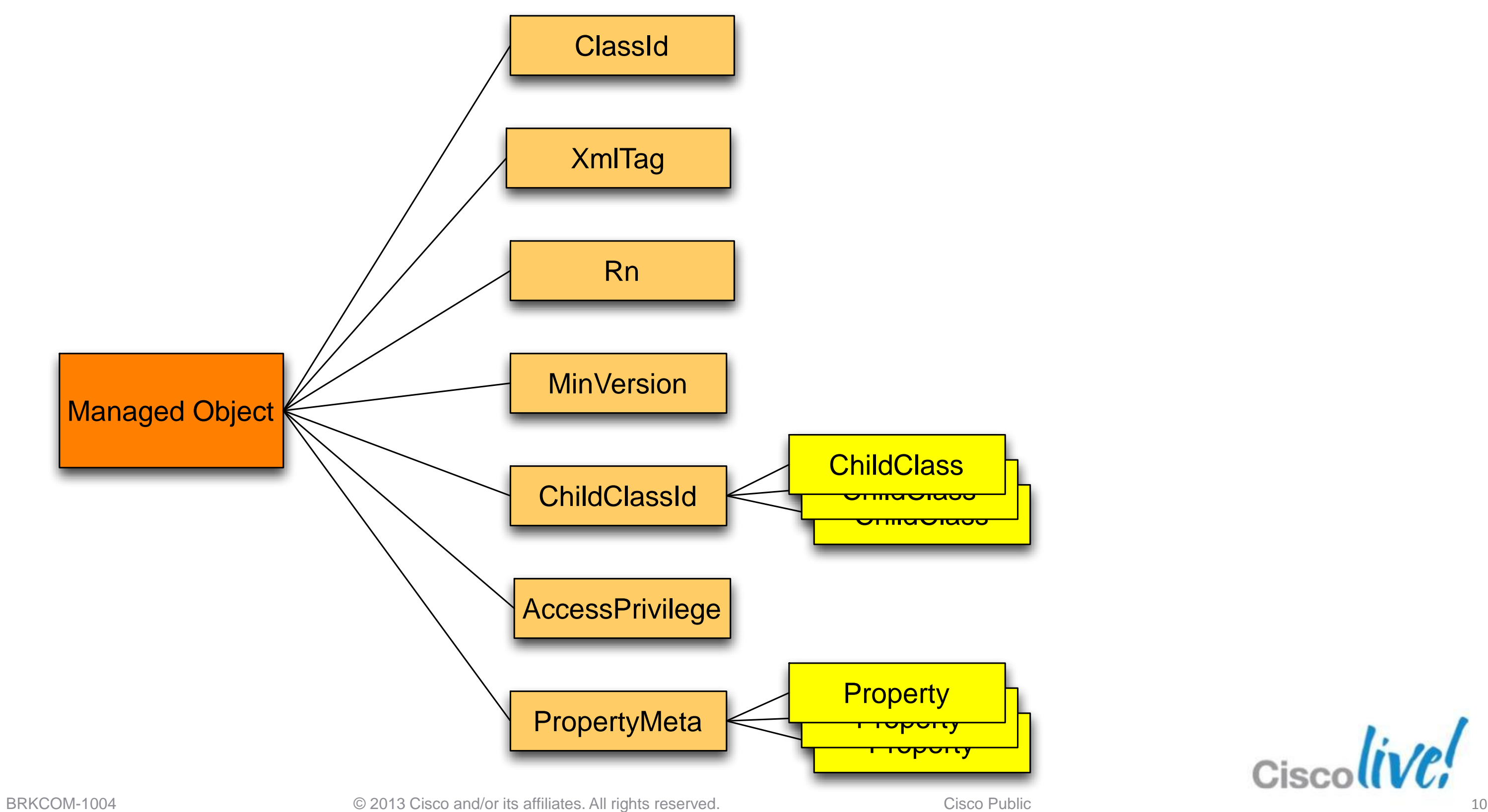

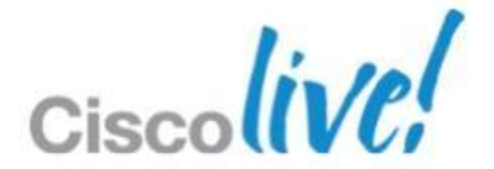

### **AG Layer**

### Stateless agents

• Convert between native and MO representations

### **Application Gateways**

### **Host AG**

- Server inventory
- Interacts with EP via **PNuOS**
- RAID, BIOS firmware, 3rd Party Option ROMs
- Local disk scrub

### **NIC AG**

- Adapters
- MAC, WWN

### **Blade/Chassis AG**

- CMC
- BMC/CIMC
- Power on/off
- BIOS settings

### **Port/NXOS AG**

- Fabric interconnects
- VLANs
- port channels, trunks
- vNICs, vHBAs

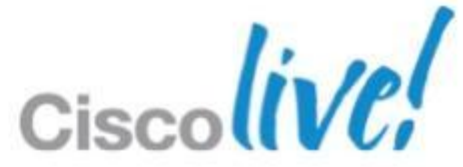

## **System Interface Stack**

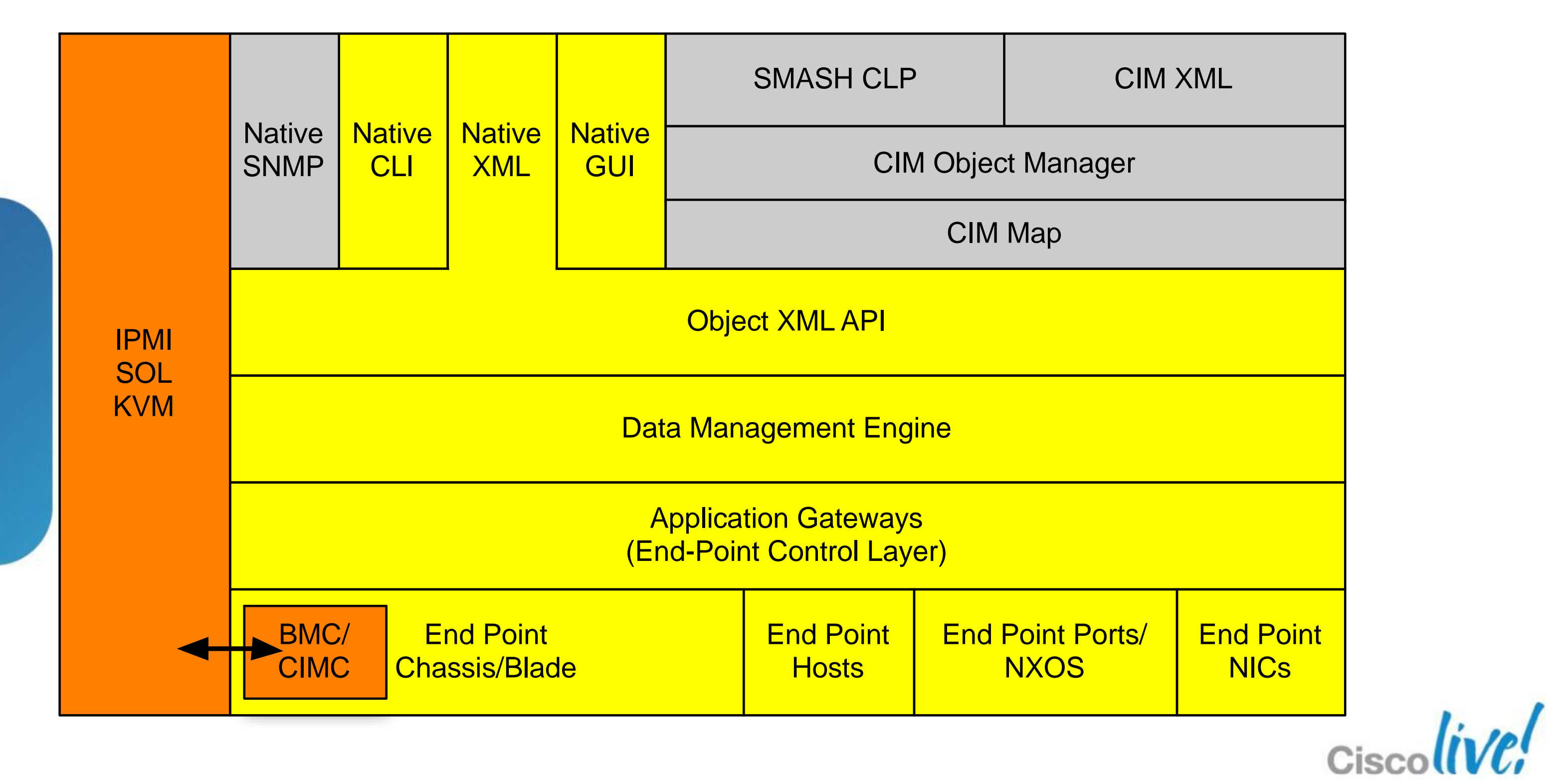

### **Model Driven Framework**

1.Config request 2.DME validates request 3.Apply config to MIT 4.Persist to DB 5.Persist to peer DB 6.Respond to client (change events sent asynchronously) 7.Request to AG 8.Change to EP 9.AG polls new state from EP and updates MIT

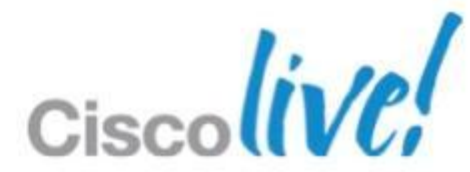

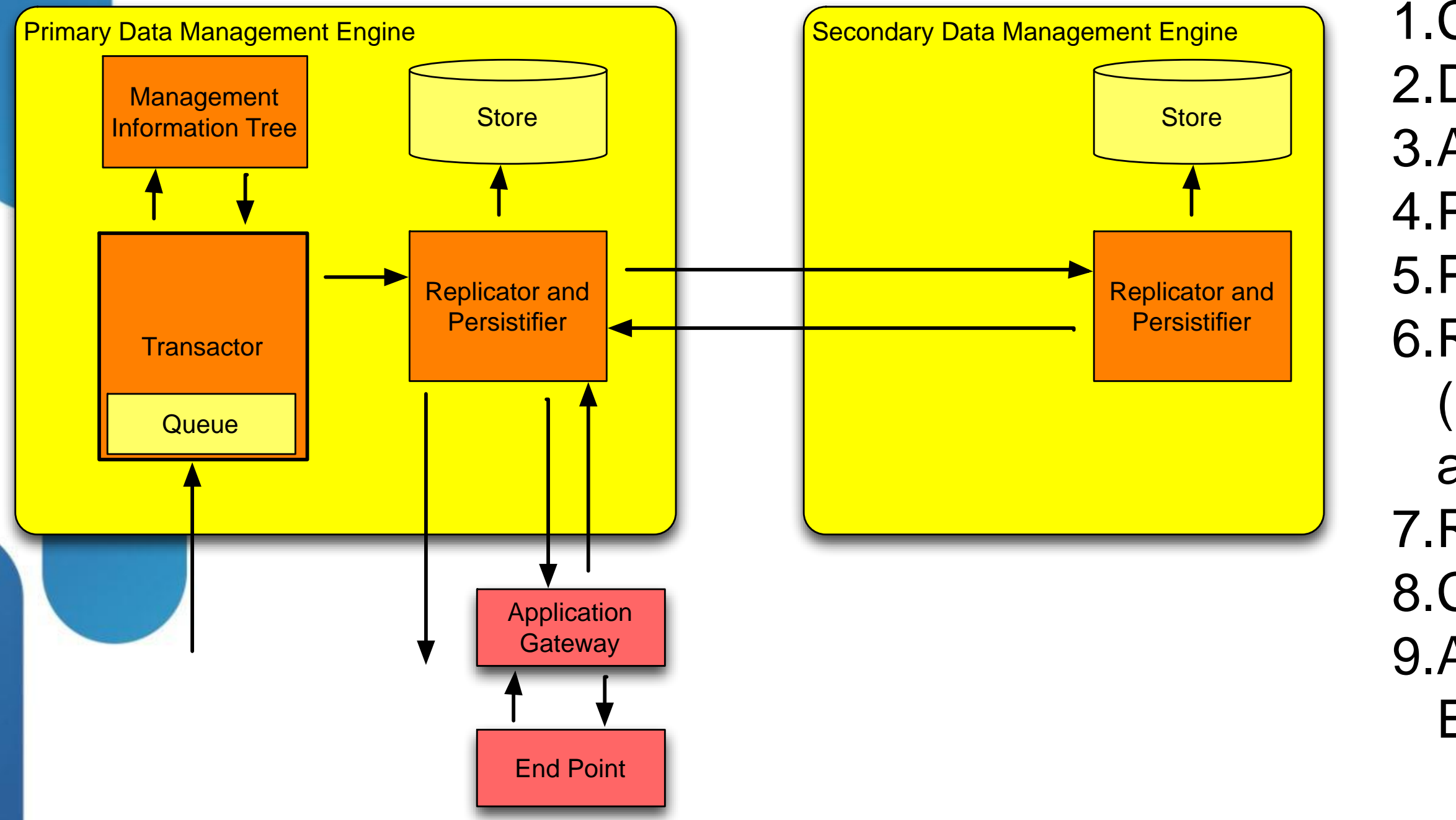

# XML API Overview

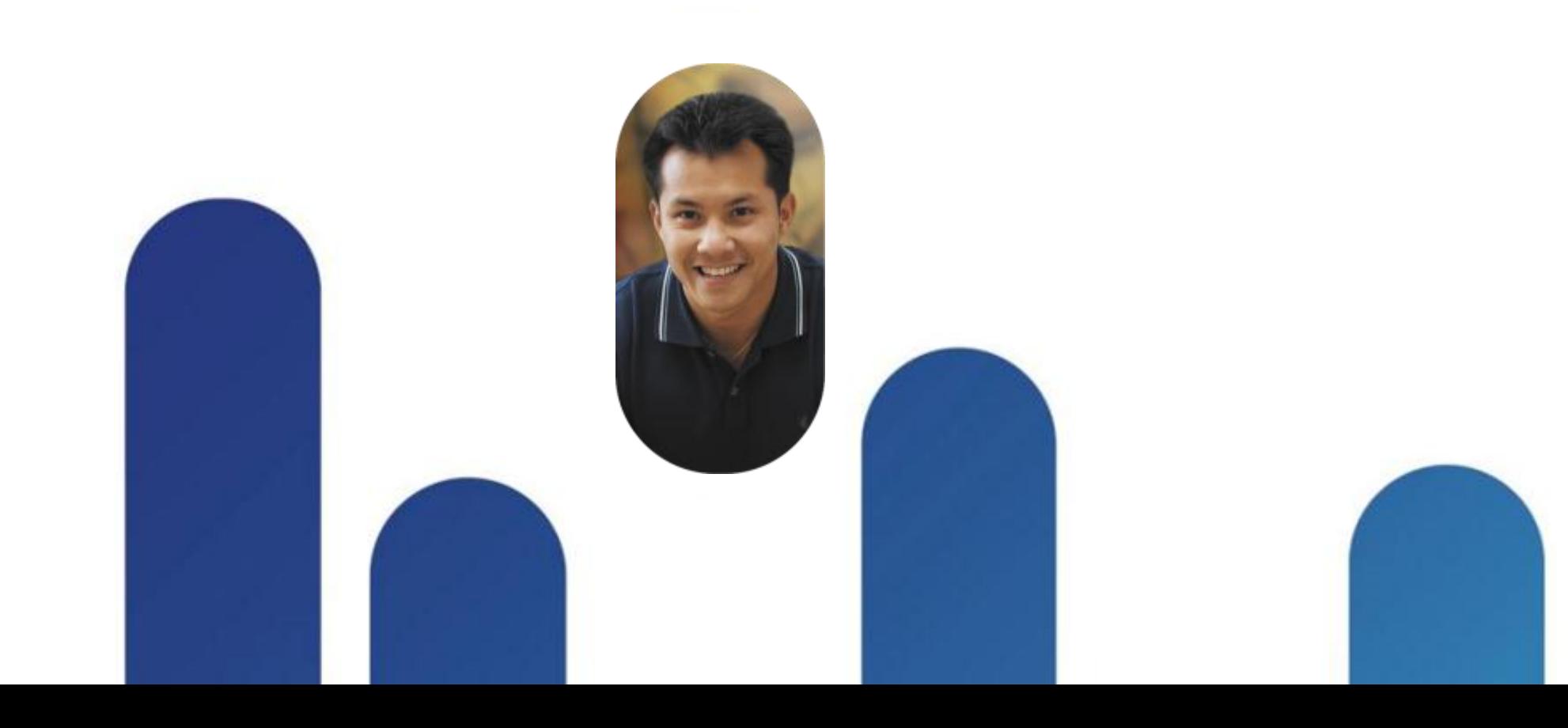

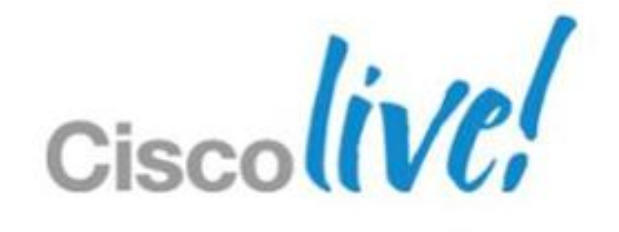

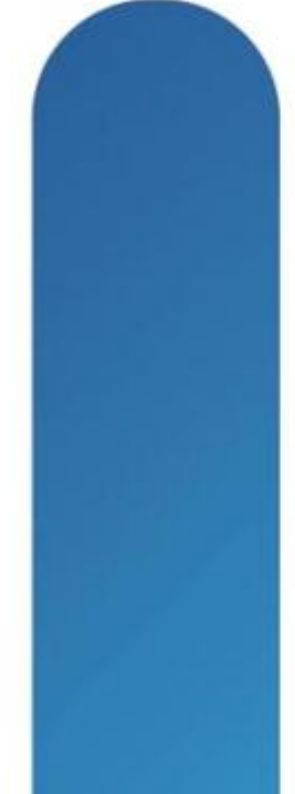

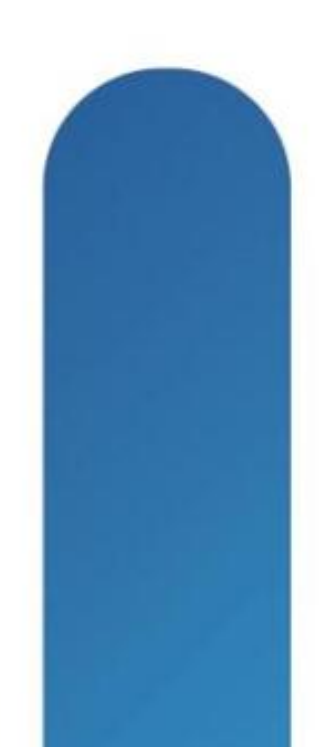

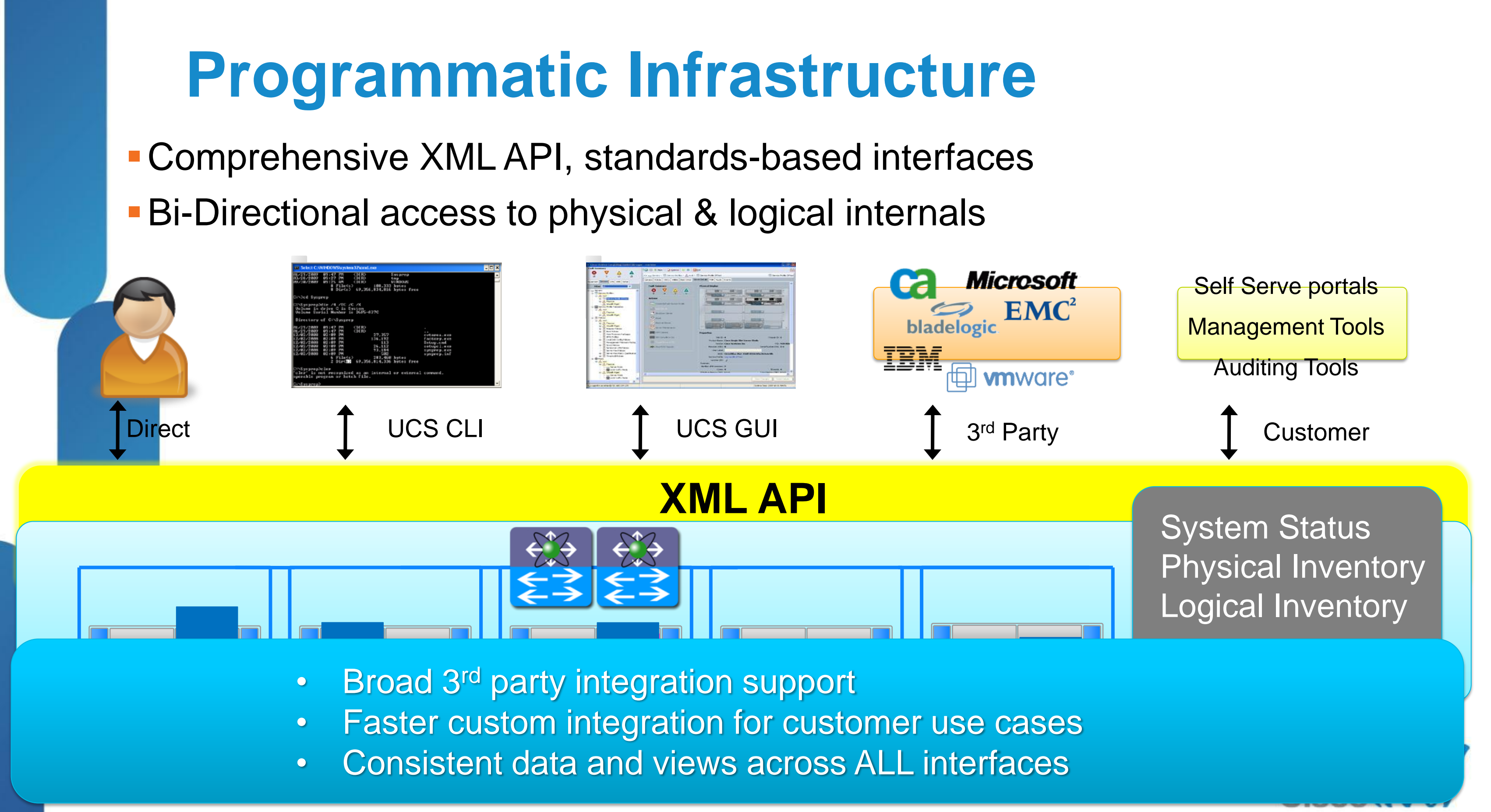

## **UCS XML API Features Summary**

- **E** Communicates over HTTP/HTTPS
- **E** XML Based, Transactional
- **Reducer 2 XML Transactions are Order Agnostic**
- **F** Standard Request/Response cycle
- **Role Based Authentication**
- **Object Model Hierarchy**
- **Built-in Object Browser**
- **Published Schema**
- **F** Java Doc Style documentation
- **High Availability**
- **EventStream**

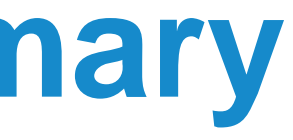

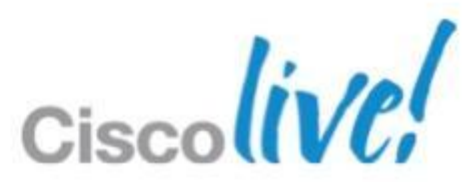

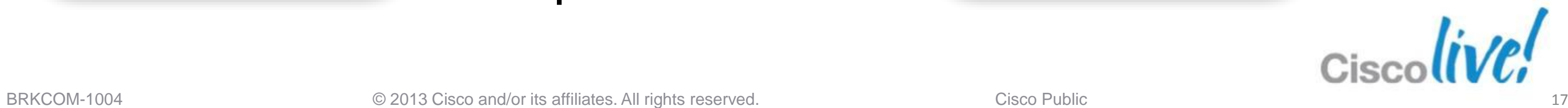

### **Communications**

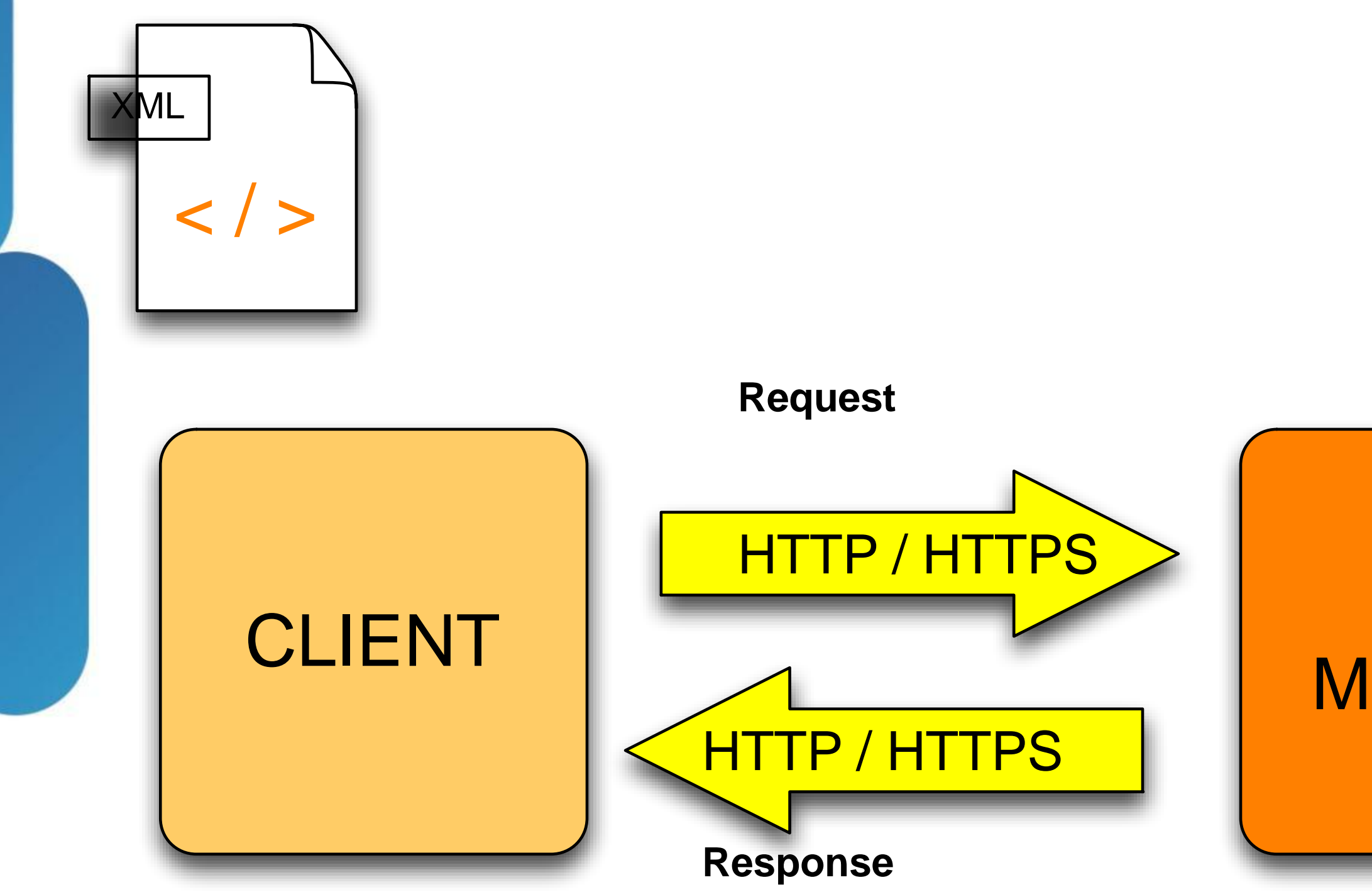

UCS Manager

### **UCS Central Architecture**

UCS Manager 1

UCS Manager 2

UCS Manager 3

### UCS Manager *n*

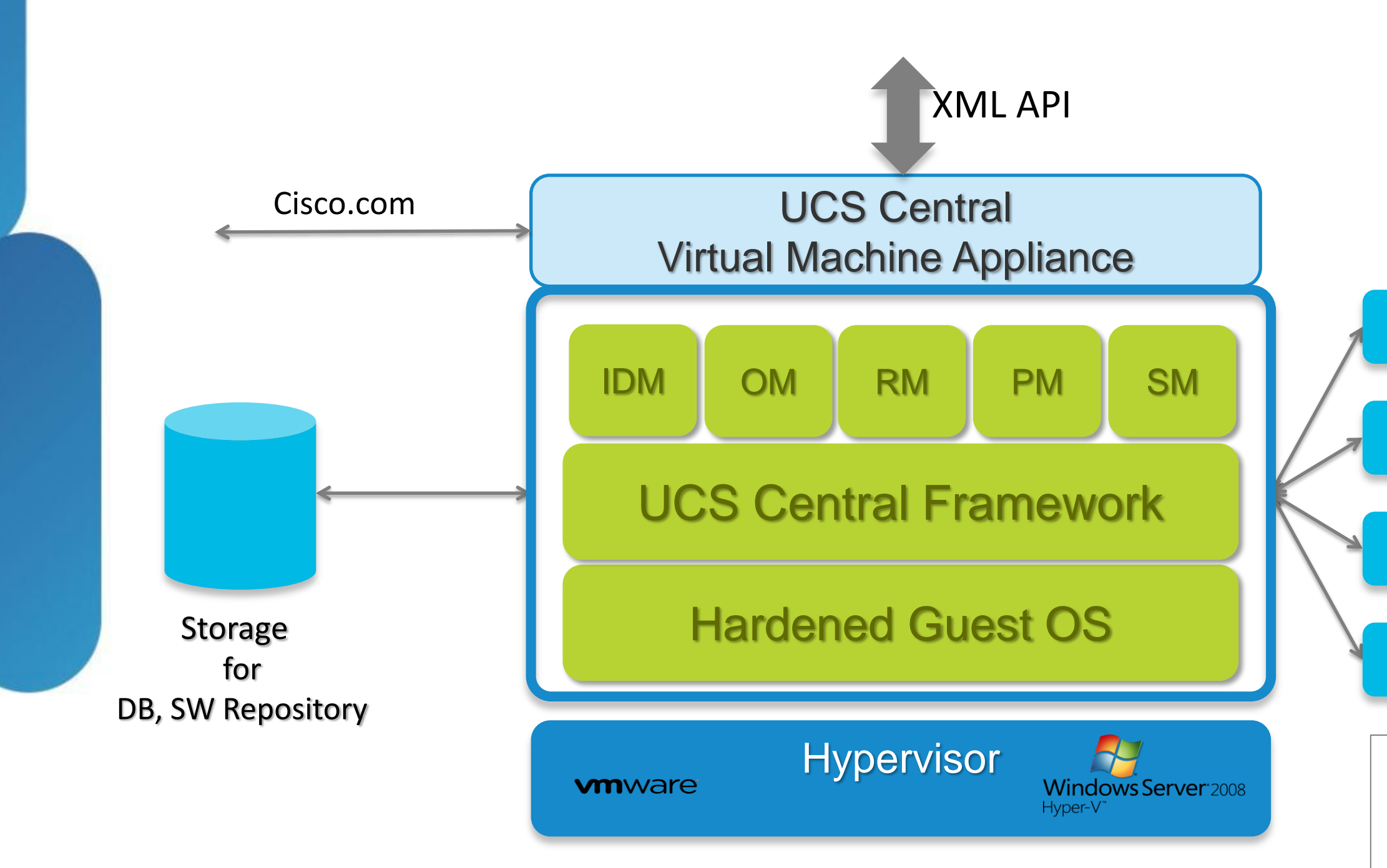

- **IDM = ID Manager OM = Operations Manager RM = Resource Manager PM = Policy Manager**
- **SM = Statistics Manager**

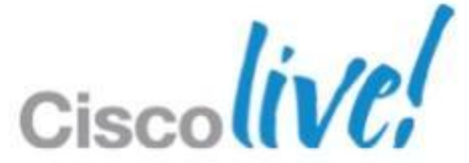

- Modeled identical to UCS Manager on how policies work
- UCS Central becomes the policy manager **UCS Manager becomes the policy recipient and resolver**

### **UCS Manager** Policy Based Management

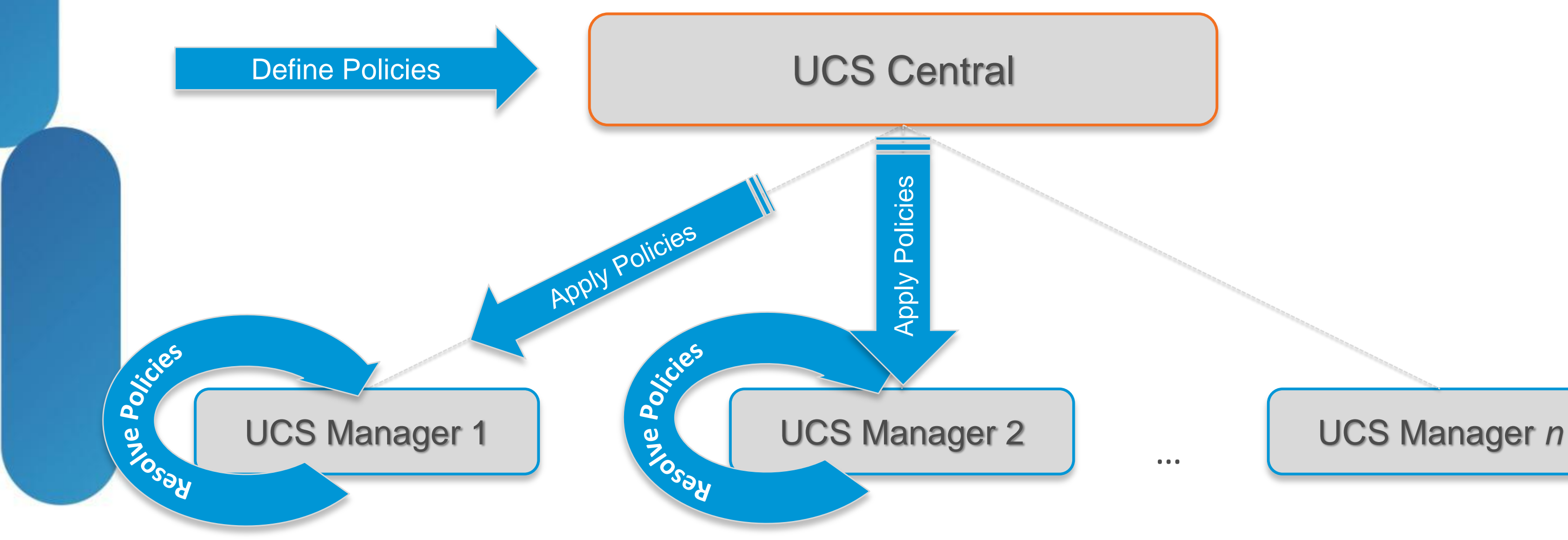

# Management Information Model

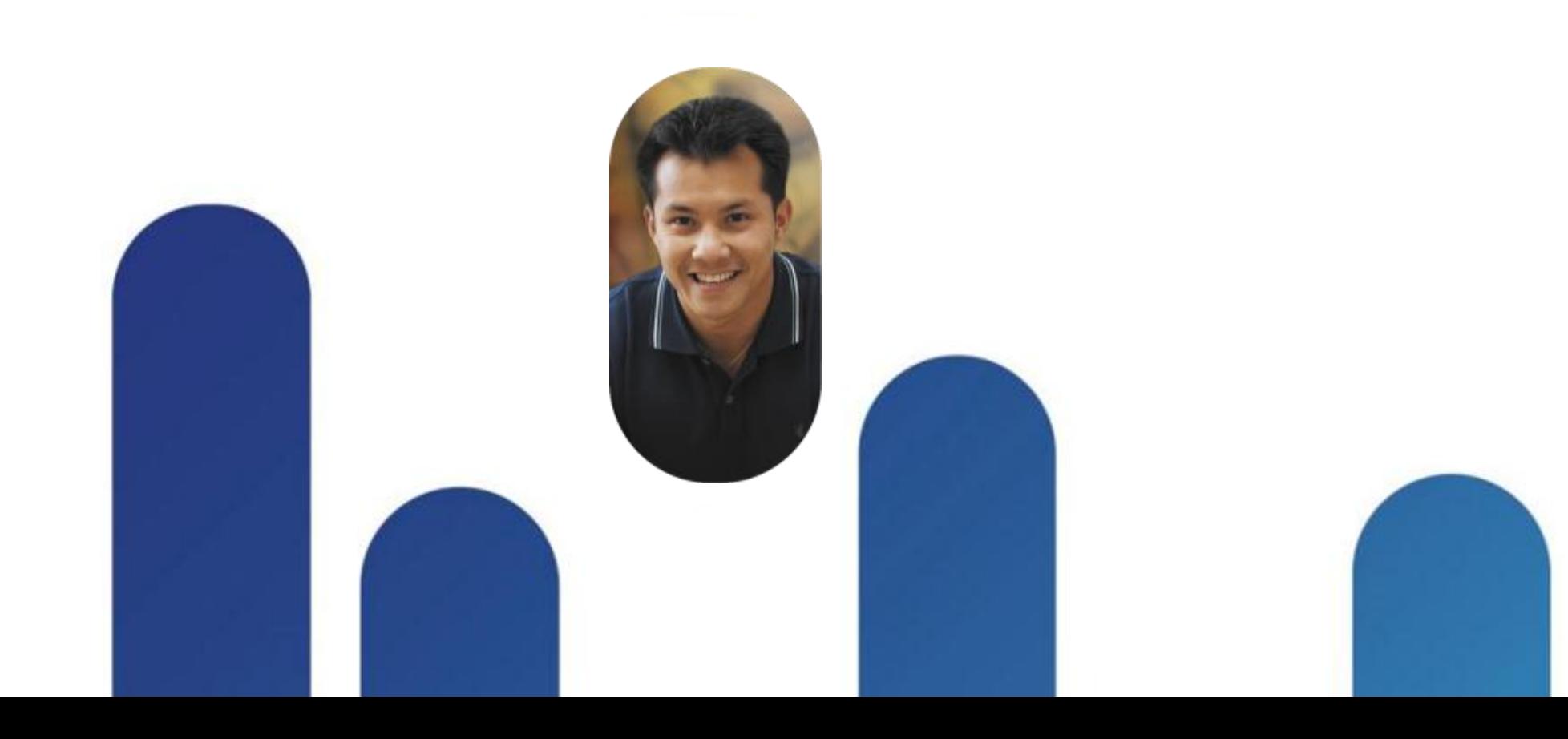

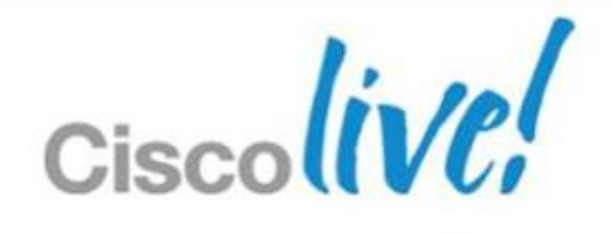

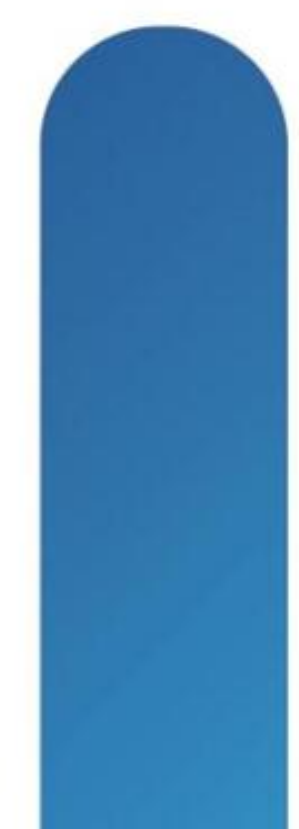

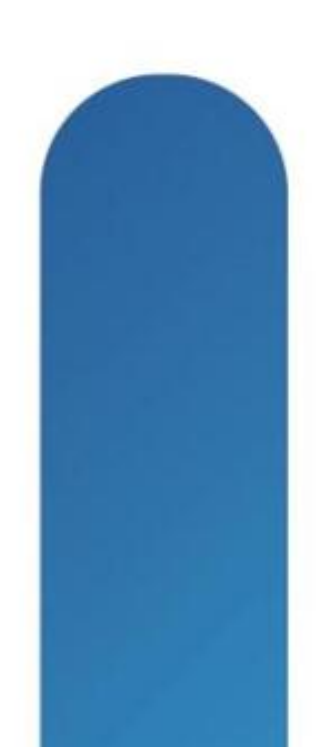

### **Management Information Model**

- A BIG tree structure of Managed Objects (MO)
- MOs represent physical and logical components
- Map to Object Classes
	- Containment (has a)
		- adaptor:Unit has a adaptor:ExtEthIf
	- Inheritance (is a)
	- Adaptor:ExtEthIf is a network:IfEp and has all of it's properties
	- Relationships

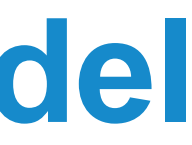

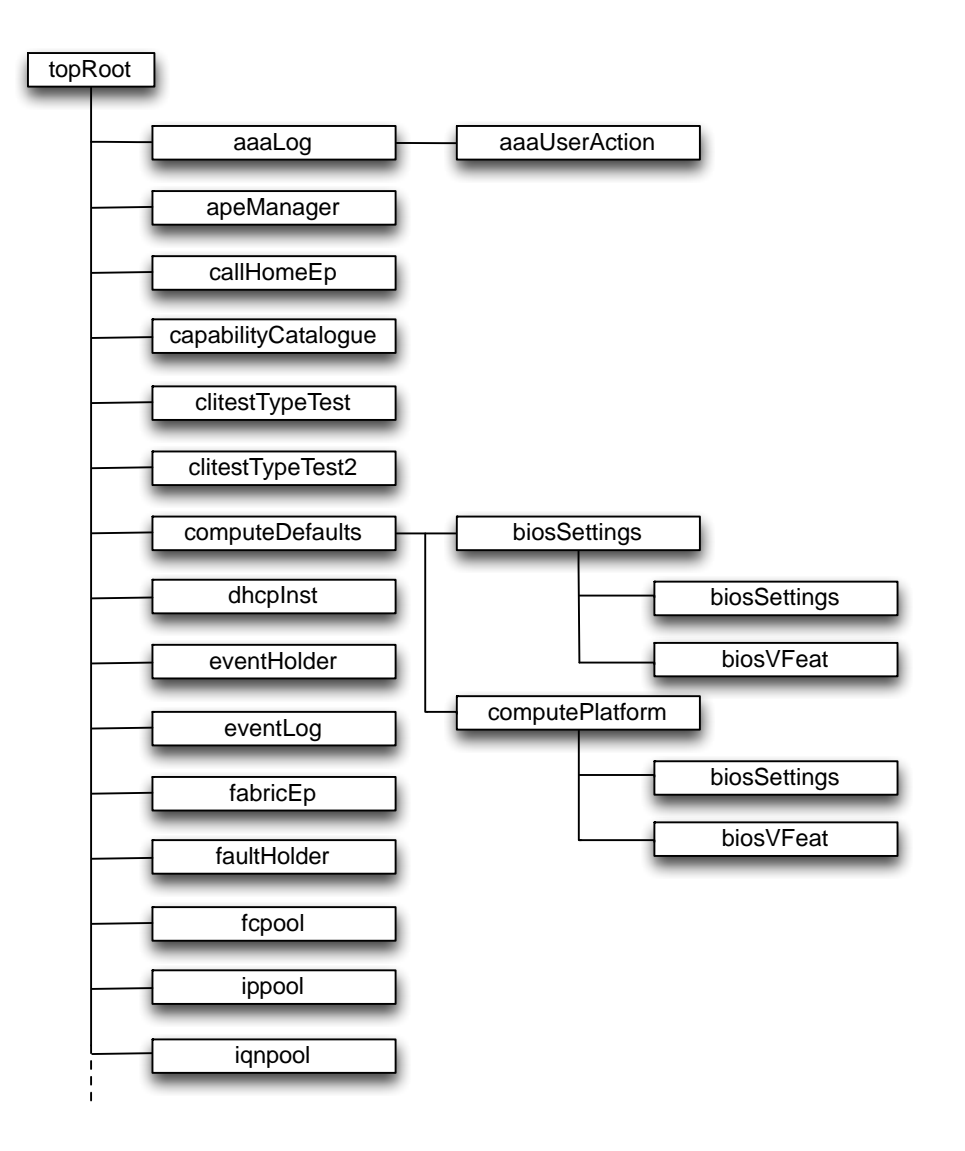

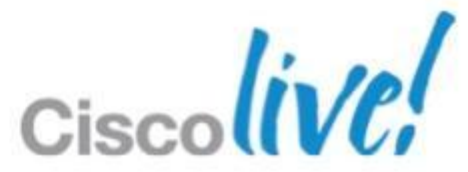

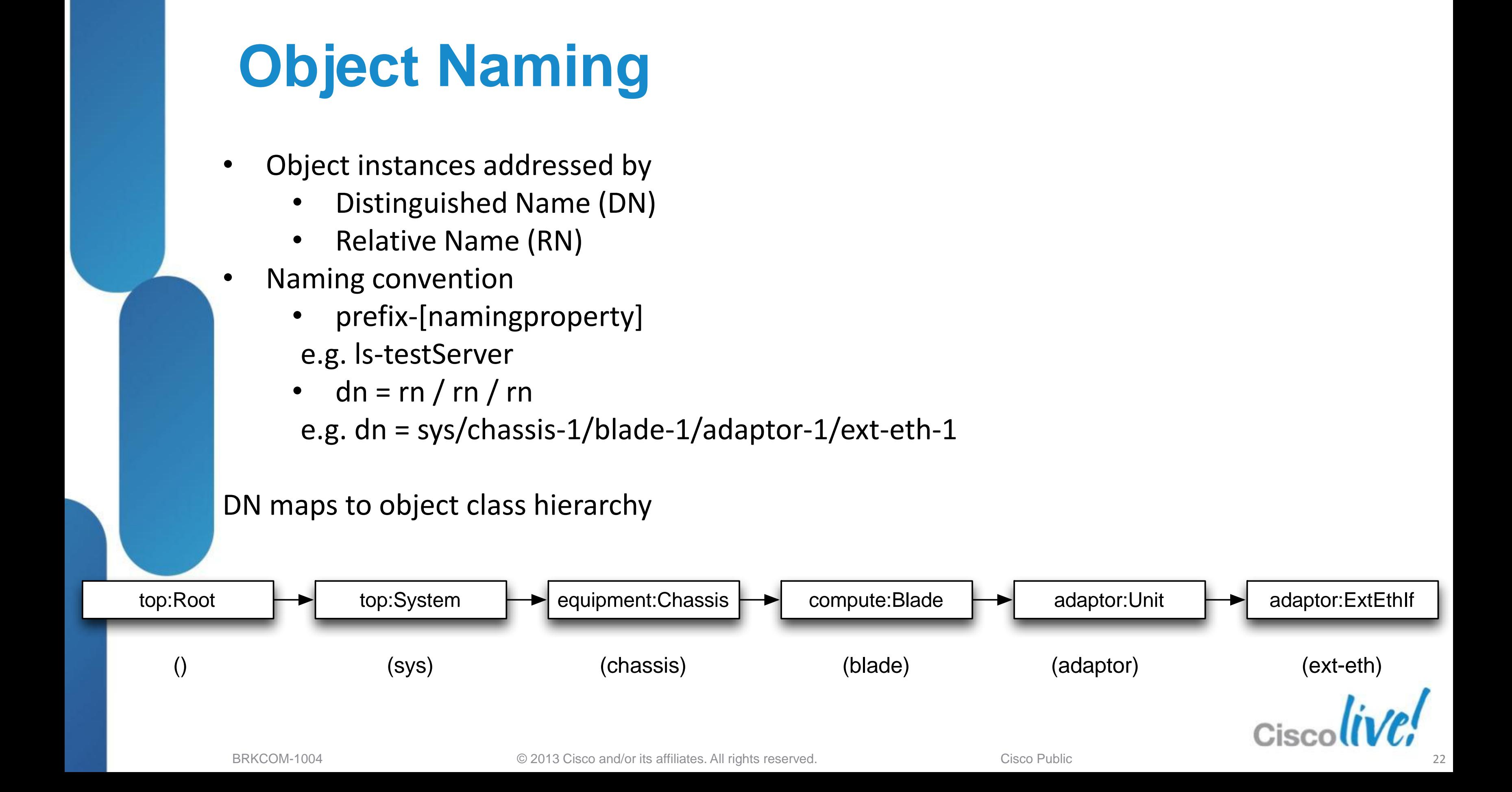

# Documentation and Tools

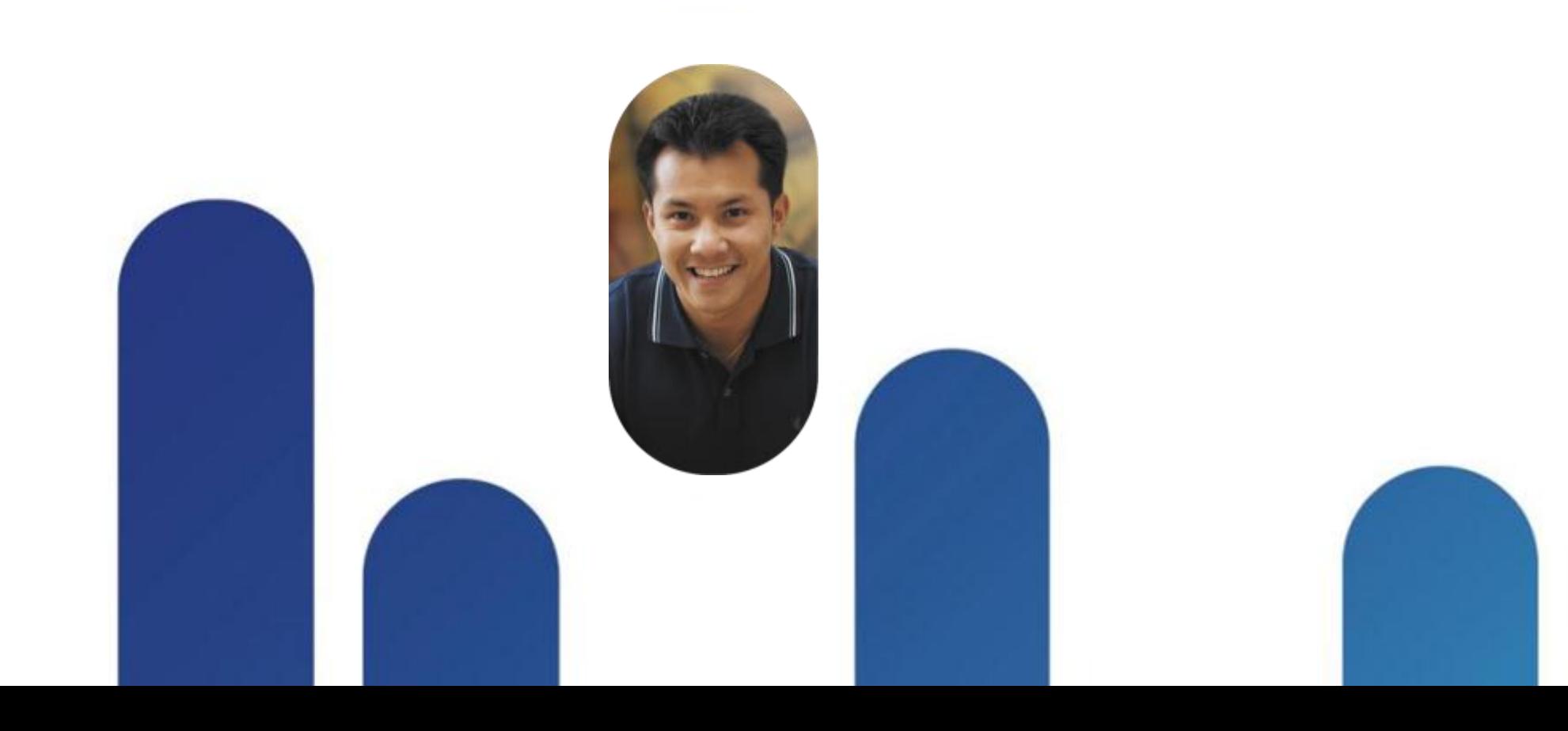

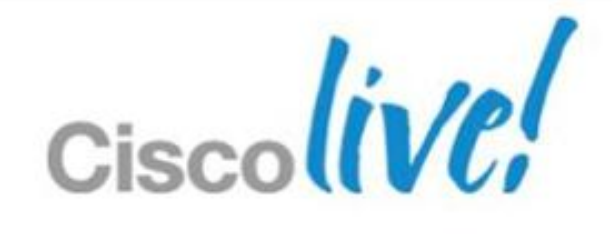

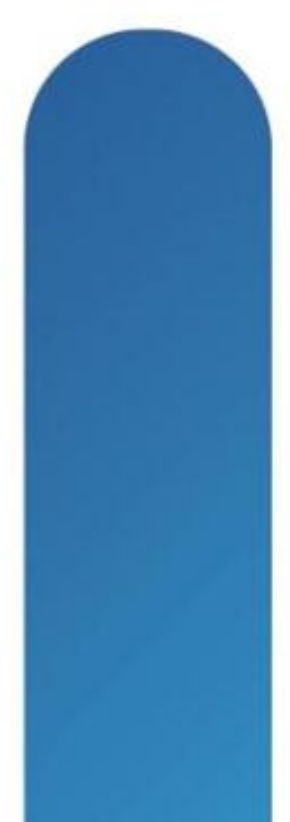

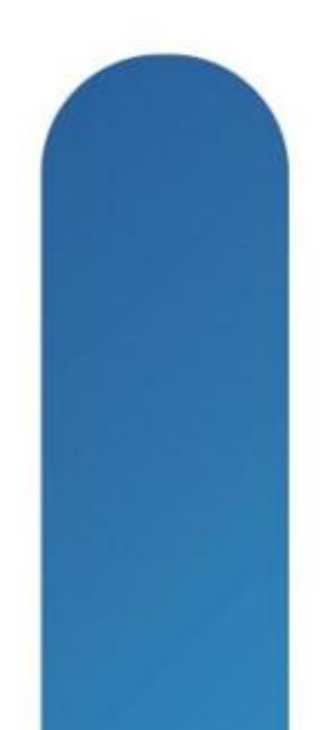

## **XML API Programmer's Guide**

[http://www.cisco.com/en/US/docs/unified\\_computing/ucs/sw/api/ucs\\_api\\_book.html](http://www.cisco.com/en/US/docs/unified_computing/ucs/sw/api/ucs_api_book.html)

- Introduction to the API
- Description of the Methods and Filters
- Example Request and Response strings
- Summary of role based access privileges
- Browse HTML or download PDF

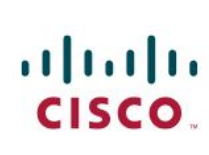

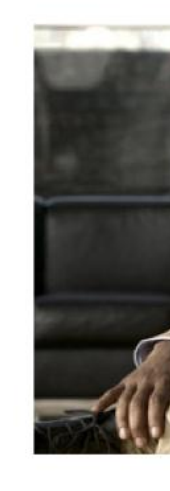

April 21, 2011

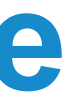

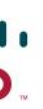

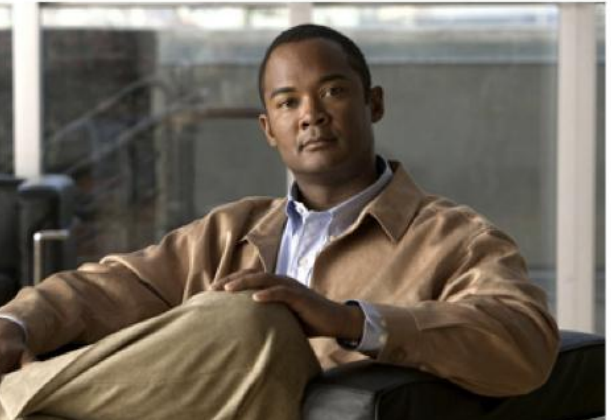

### **Cisco UCS Manager XML API Programmer's Guide**

### **Model Documentation**

### [http://<yourUcsm>/docs/index.html](http://ucsm/docs/index.html)

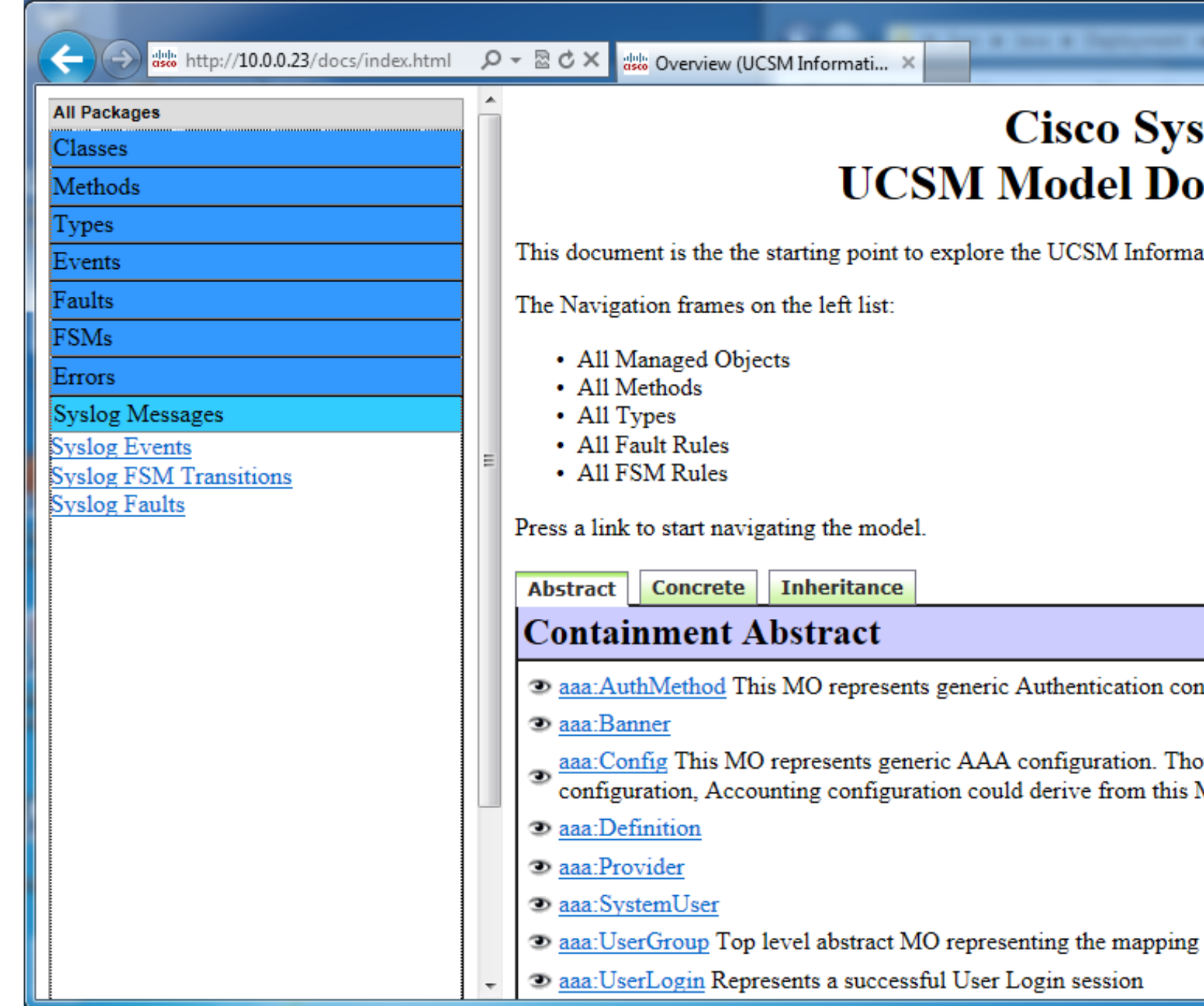

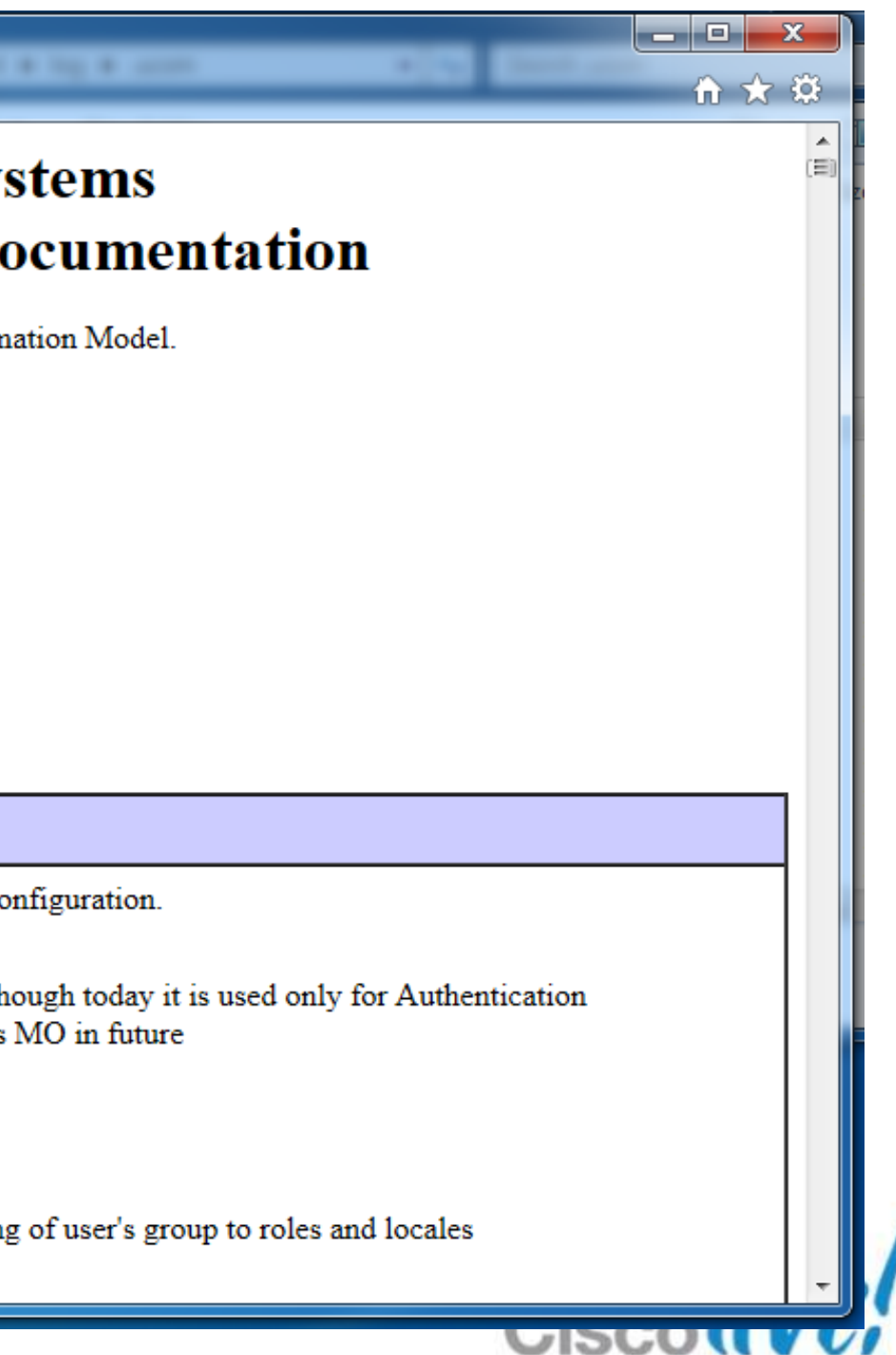

### **Object Browser**

### [http://<yourUcsm>/visore.html](http://ucsm/visore.html)

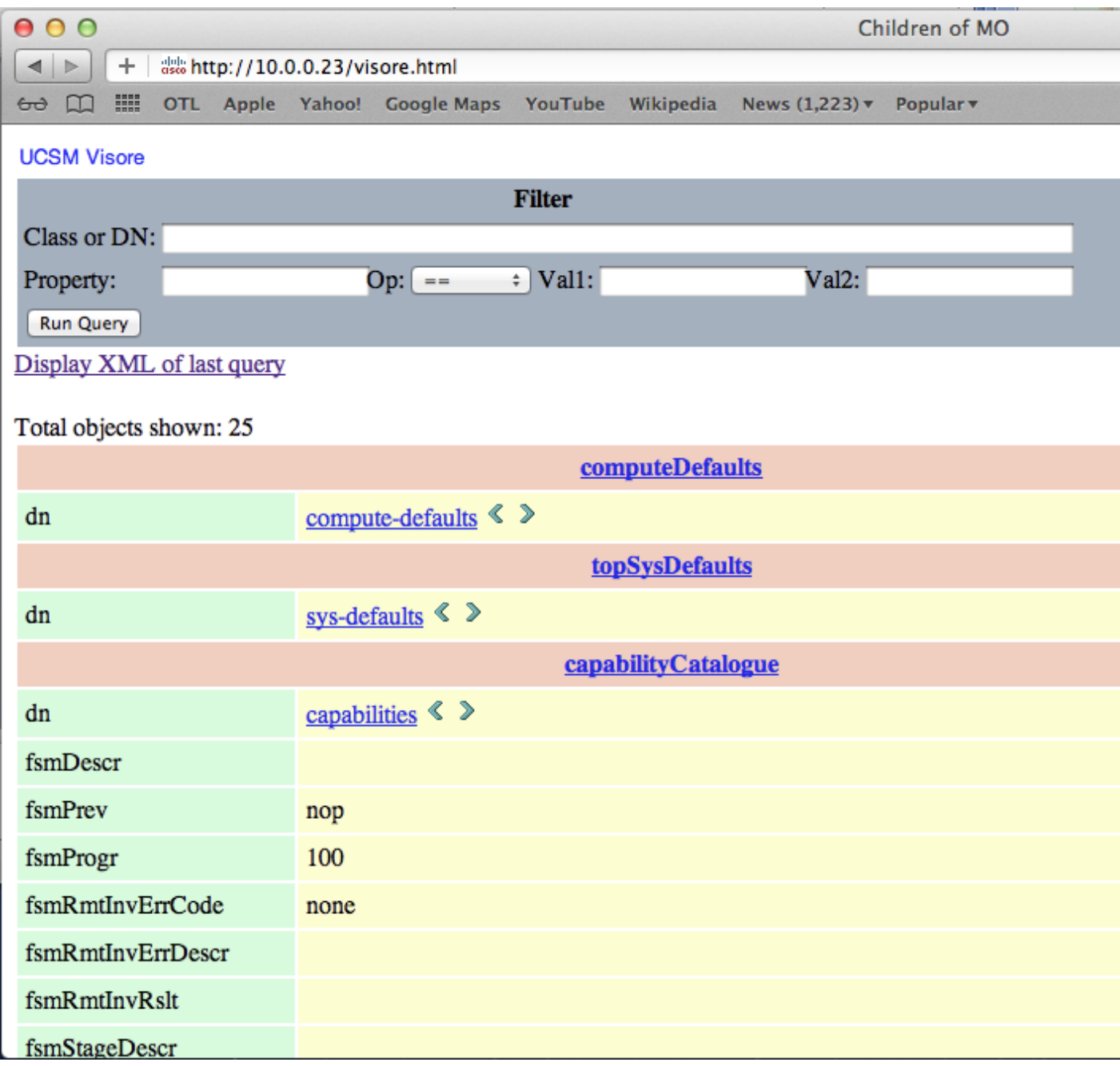

BRKCOM-1004  $\degree$  2013 Cisco and/or its affiliates. All rights reserved. Cisco Public Cisco Public 26

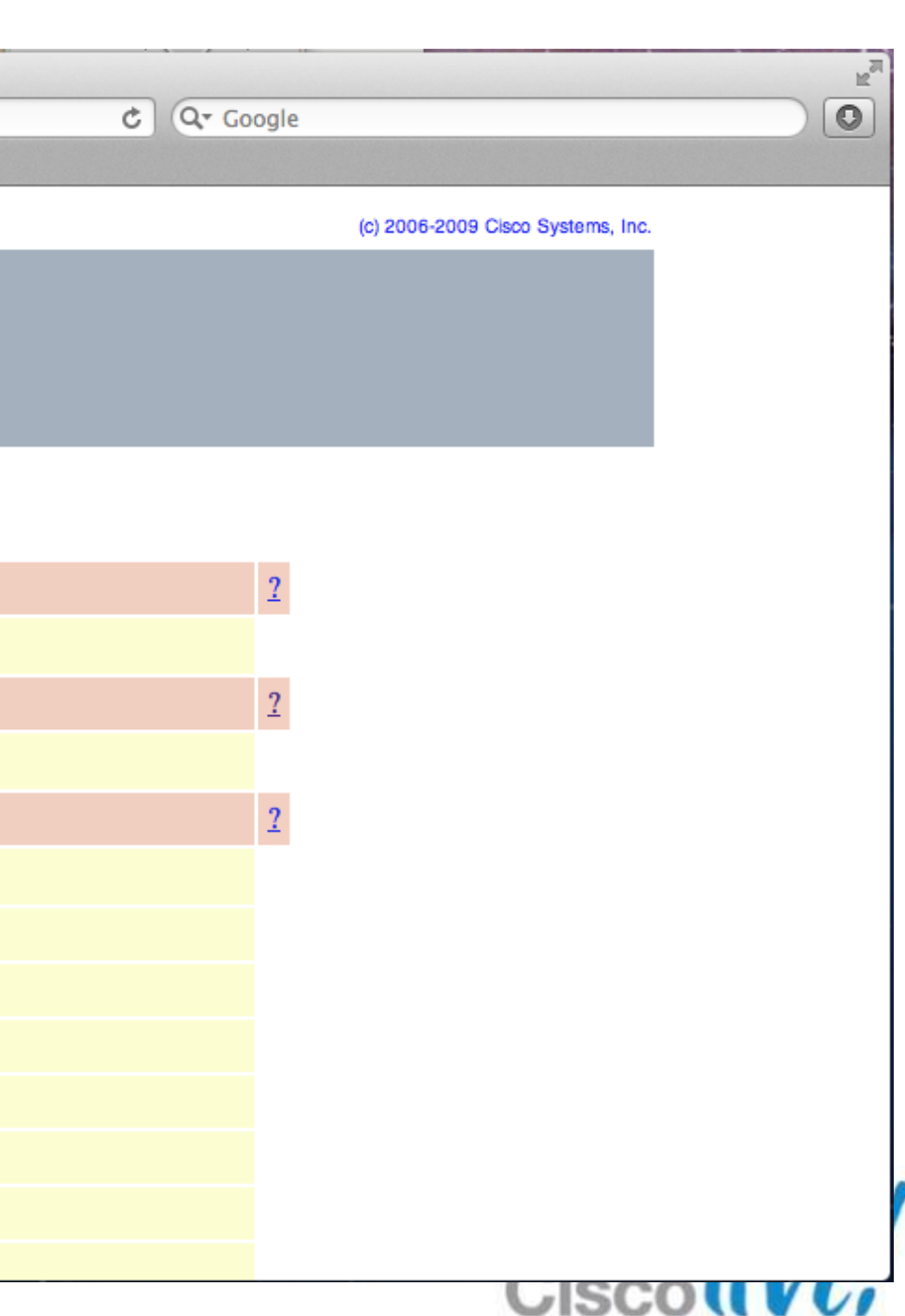

### **Related Documentation**

UCS Fault and Error Message Reference http://www.cisco.com/en/US/docs/unified computing/ucs/ts/faults/reference/2.0/UCSFaultsErrorsRef\_20.html

• Error Message Decoder (cisco.com login required) <http://www.cisco.com/cgi-bin/Support/Errordecoder/index.cgi>

UCS Rack-mount Server XML API Programmer's Guide http://www.cisco.com/en/US/docs/unified computing/ucs/c/sw/api/b cimc api book.html

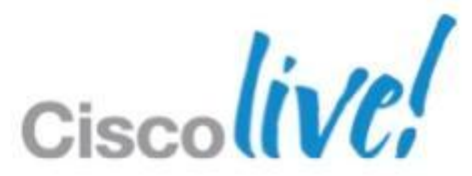

## **Cisco Developer Connection**

<http://developer.cisco.com/web/unifiedcomputing/home>

- How to become part of the developer community
- Access to documentation
- Access to Cisco and 3<sup>rd</sup> Party tools and plugins
- Sample scripts
- Blogs and discussion forums

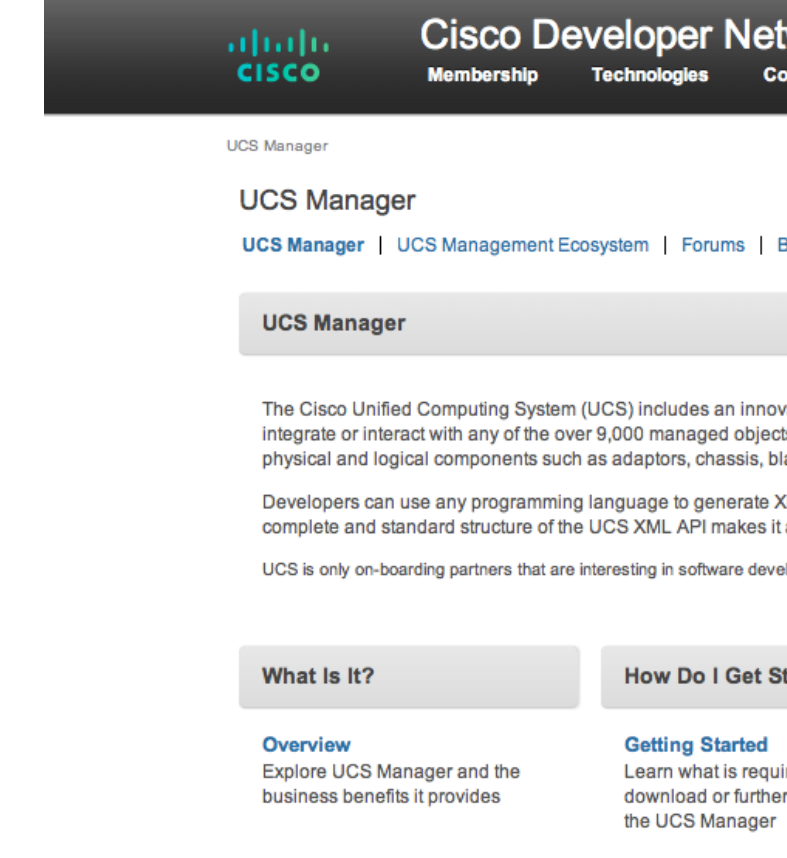

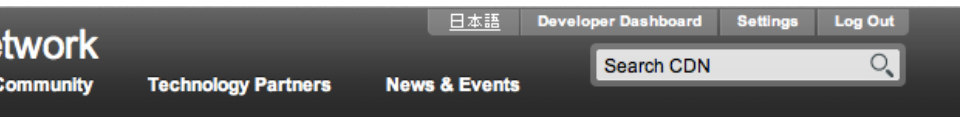

### logs Documentation UCS Labs Flexpod

vative XML API which offers you a programmatic way to ts in UCS. Managed objects are abstractions of UCS ade servers, and fabric interconnects.

KML documents containing UCS API methods. The t a powerful tool that is simple to learn and implement.

lopment and integration with UCS Manager

### arted?

red to develop with

### **What Resources Are** Available?

### **Resources**

Access resources that will help you utilize and learn UCS Manager

### Navigation

- UCS Manager
- o Overview
- o Getting Started
- o Resources
- o UCS Automation Tool (goUCS)
- o Server and Host Management API
- · UCS Management Ecosystem
- Forums
- Blogs
- Documentation
- · UCS Labs
- · Flexpod

### **Search CDN**

## **UCS Platform Emulator**

- http://developer.cisco.com/web/unifiedcomputing/ucsemulatordownload
- Linux VM
- Provides full API and CLI emulation for UCSM
- Drag-Drop GUI build tool

### System Requirements

- VMware
	- Player
	- Workstation
	- Fusion
	- ESX
- 1GB free RAM
- 8GB disk
- 1.8Ghz single CPU
- Mozilla compatible browser
- JRE 1.6

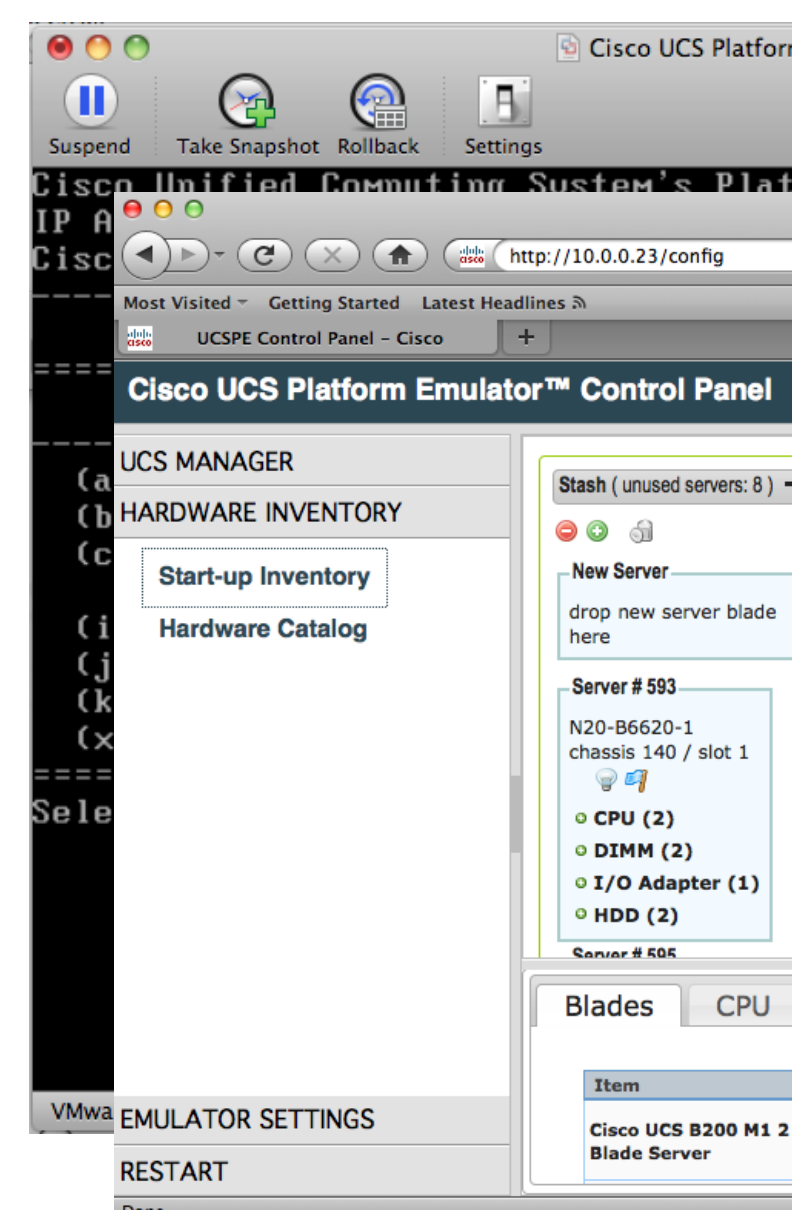

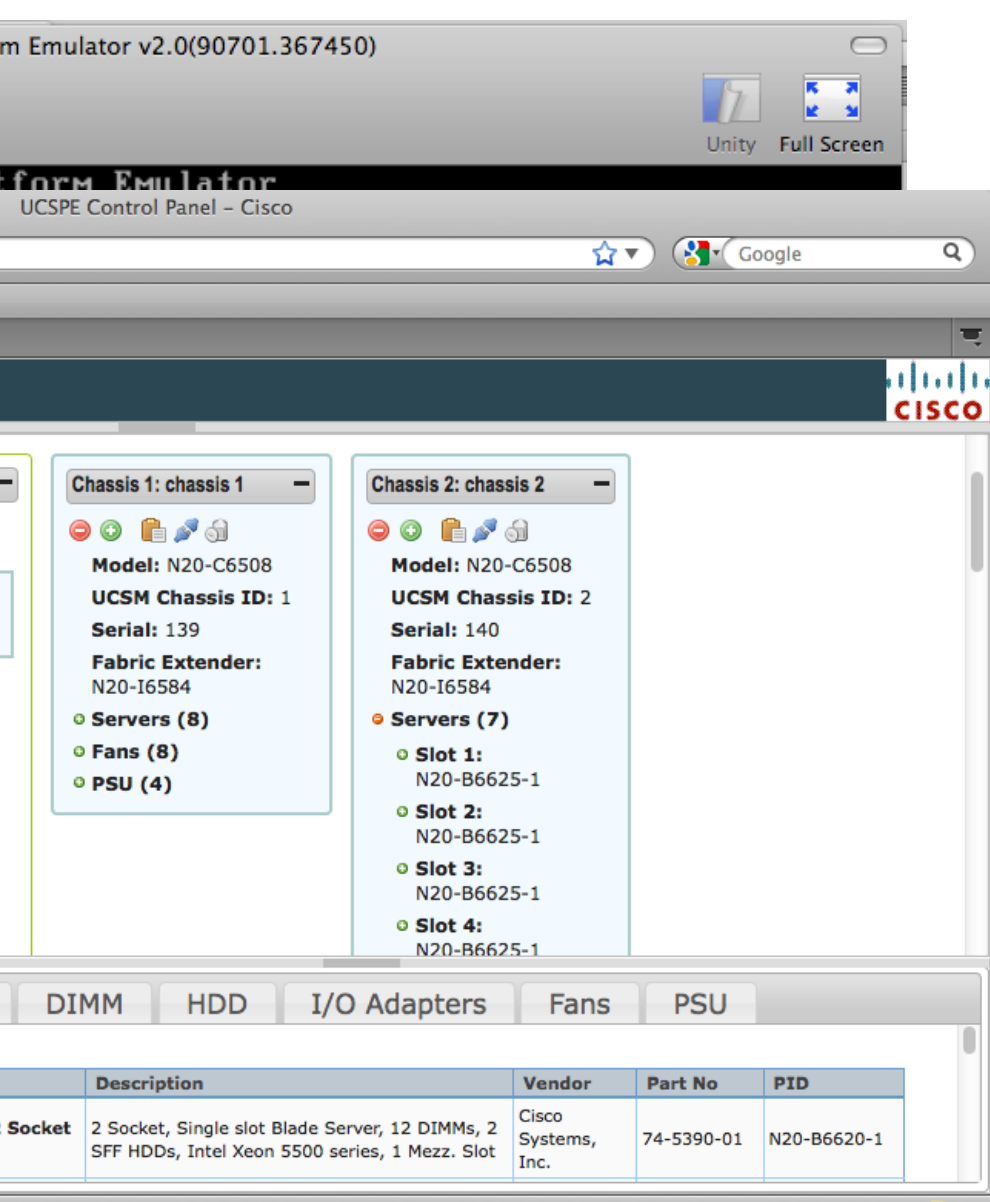

## **goUCS**

- Java based tool developed by UCS Technical Marketing team
- Fully documented
- Uses a wrapper paradigm to abstract programmatic details from the developer and deliver a flexible command line tool (http only)
- XML wrapper

goucs class realtime table:\*:dn-numOfCpus-totalMemory computeBlade false

- CMD wrapper goucs listblades\_cpu\_mem
- Filterlog
- Transaction
- 

• Windows XP, 7, Server 2008

## **goUCS XML Wrapper Syntax**

goucs <session> <xmlWrapper> <processType> <outputType> <userArgs>

Where:

<session> = session identifier, default or all <xmlWrapper> = the wrapper to execute <processType> = realtime, raw or cached  $\alpha$  < output Type  $>$  = indent, xml, quiet, xpath, csv or table + format and filters

<userArgs> = user input such as a class name or variables

Examples:

goucs all class realtime table:\*:dn-numOfCpus-mem computeBlade

goucs default createvlan realtime quiet XXX 3000

BRKCOM-1004 Cisco Public Cisco and/or its affiliates. All rights reserved. Cisco Public

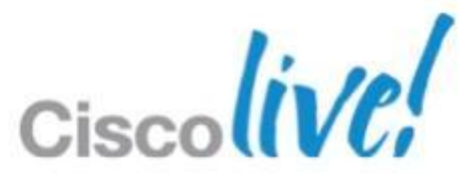

## **goUCS Command Wrapper Syntax**

goucs <session> <cmdWrapper> <userArgs>

### Where:

<session> = session identifier, default or all <cmdWrapper> = the wrapper to execute <userArgs> = user input such as or variables

Example:

goucs addVlan XXX 3000

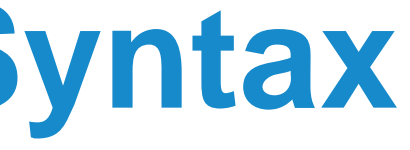

## **goUCS Filterlog Syntax**

goucs filterlog [logfile] <replace> <search> <trig1>...<trigN>

goucs filterlog logtail [eof]

Where:

<logfile> = name of the UCSM GUI log to parse <replace> = replace cookie and argument strings in the output <search> = ignore keyword or a text filter string  $\langle \langle x \rangle \rangle$  = text string to replace with an argument variable or #<text>:<tag> to replace a tag or #<text>:\* to replace everything in double quotes

Example:

goucs filterlog trueco ignore YYY #id:100

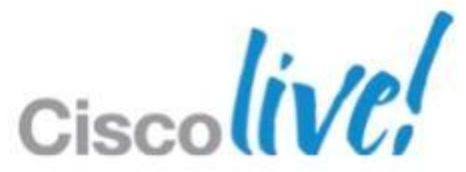

## **goUCS Filterlog Example**

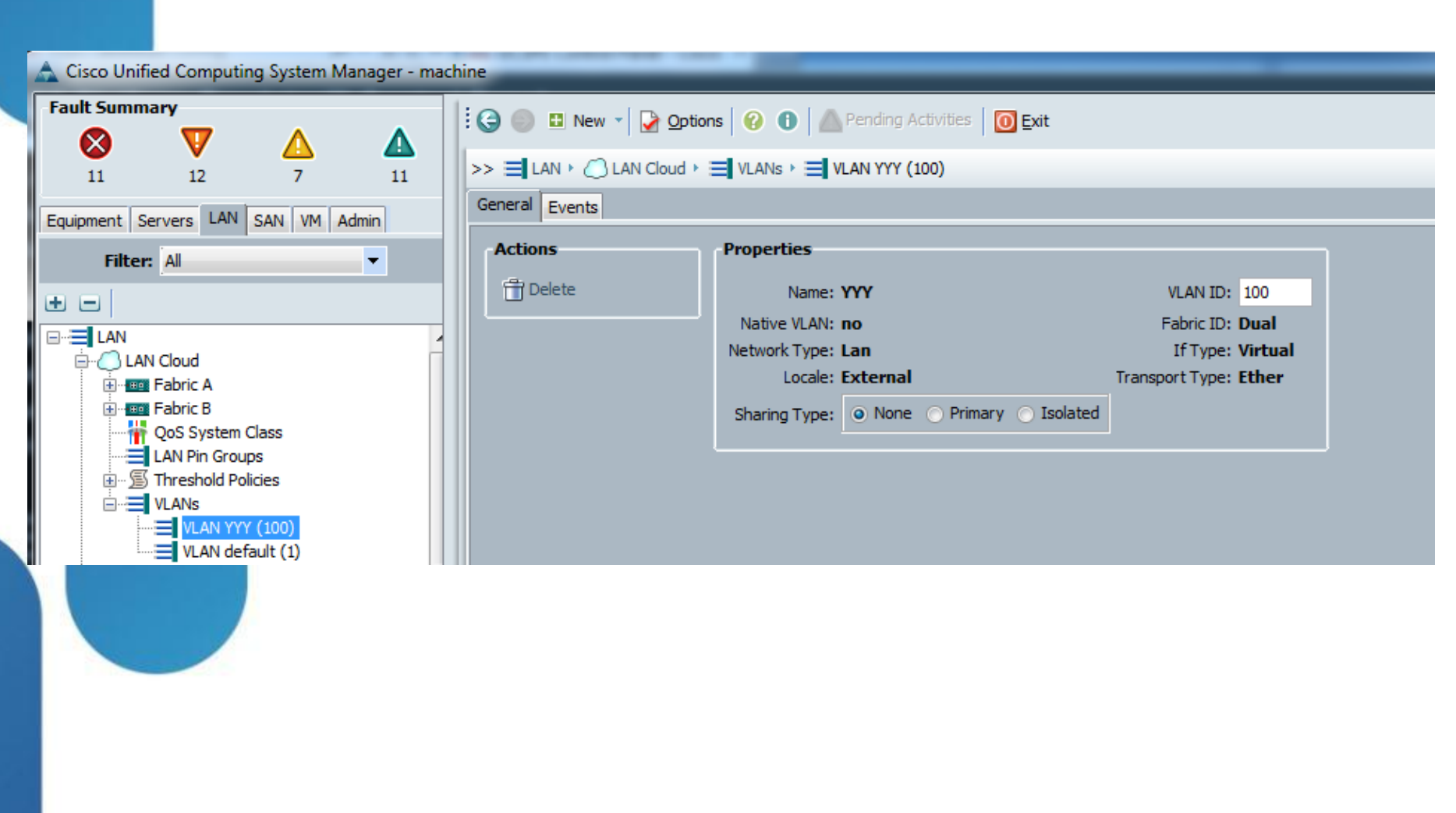

c:\goucs>goucs filterlog trueco ignore YYY #id:100 <configConfMos cookie="\$COOKIE\$" inHierarchical="true"> <inConfigs> <pair key="fabric/lan/net-\$ARG1\$"> <fabricVlan defaultNet="no" dn="fabric/lan/net-\$ARG1\$" id="\$ARG2\$" name="\$ARG1\$" pubNwName="" sharing="none" status="created"> </fabricVlan> </pair> </inConfigs> </configConfMos>

c:\goucs>

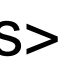

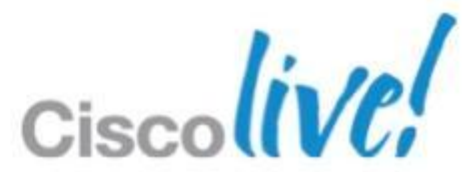

# API Methods and Filters

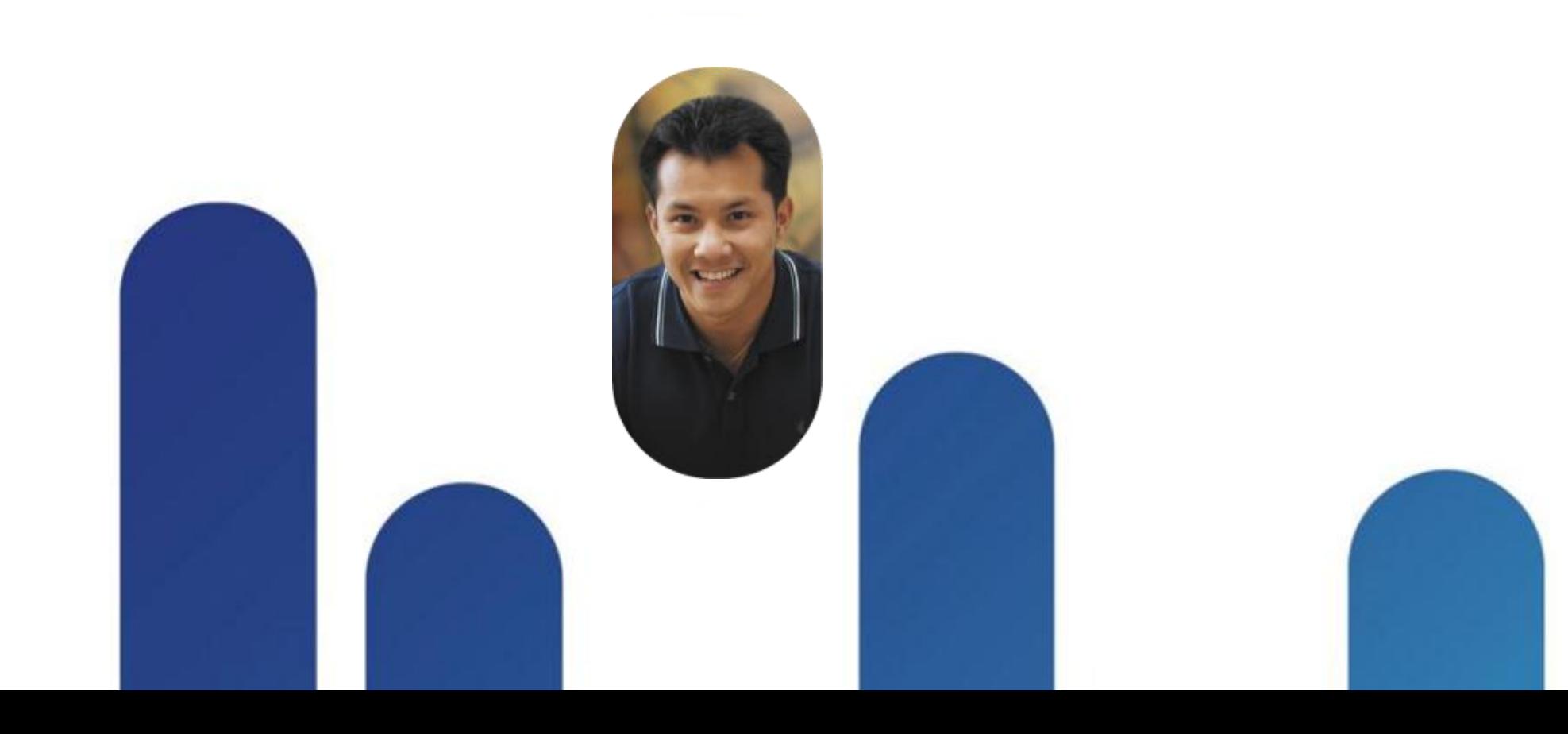

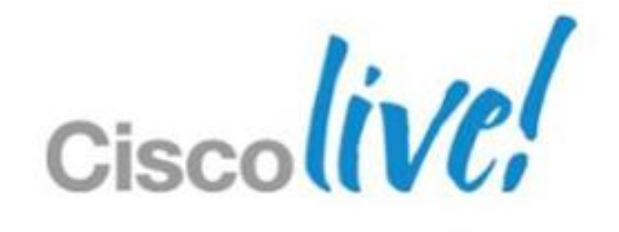

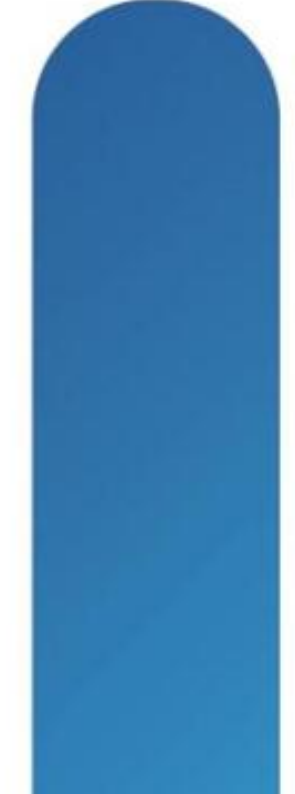

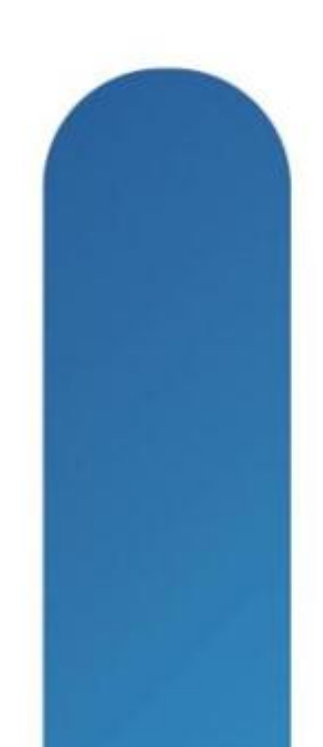

## **API Method Types**

- Authentication login and logout
	- Query View MOs and attribute values
	- Configuration Create and modify MOs and attributes
- Event Subscription Monitor system events

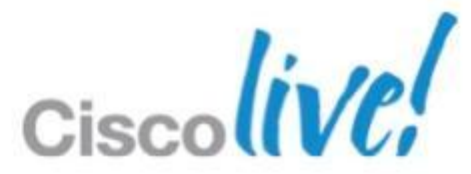

## **Authentication Methods**

aaaLogin – Initial login aaaKeepalive – keep the session open aaaRefresh – Refresh current authentication cookie (600second expiry) aaaLogout – Exit the session and deactivate the cookie

> <aaaLogin inName="cliuser" inPassword="cliuser"> </aaaLogin>

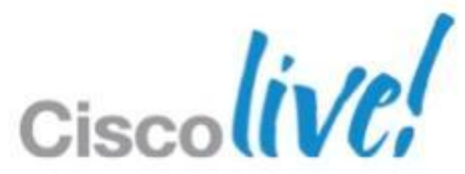

### **Query Methods**

configResolveDn – Retrieve MOs by DN configResolveDns – Retrieve MOs by a set of DNs configResolveClass – Retrieve MOs of a specified class configResolveClasses – Retrieve MOs of multiple classes configFindDnsByClassId – Retrieves DNs of a specified class configResolveChildren – Retrieves the child MOs of a MO configResolveParent – Retrieves the parent MO of a MO configScope – Performs class queries on a DN

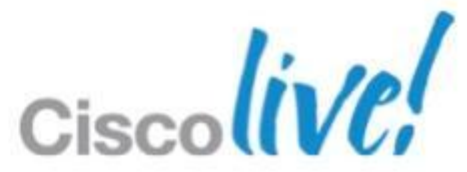

## **Query Samples**

<configResolveDn dn="sys" inHierarchical="false"> </configResolveDn>

<configResolveClasses inHierarchical="false"> <inIds> <classId value="computeBlade"/> <classId value="equipmentIOCard"/> </inIds> </configResolveClasses>

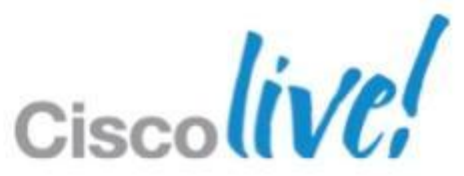

## **Query filters**

Simple filters True filter – boolean true False filter – boolean false Property filters Equality filter – eq Not equal filter – neq Greater than filter – gt Greater than or equal filter – ge Less than filter - lt Less than or equal filter – le Wildcard filter – wcard. "%" or "\*" (any sequence of characters), "?" or "-" (any single character).

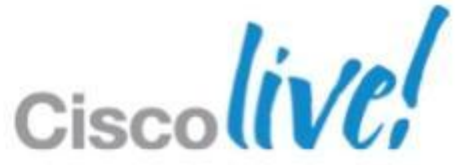

### **Filter Sample**

 <eq class="computeBlade" property="numOfCores" value="8"/> <gt class="computeBlade" property="availableMemory" value="8192"/>  $\langle$  and  $\rangle$ 

<configResolveClass inHierarchical="false" cookie="1329083125/3b45fea1-77fb-4f53-b67a-dfc2edb29845" classId="computeBlade"> <inFilter>

### $\langle$  and  $\rangle$

</inFilter>

</configResolveClass>

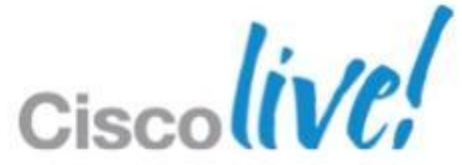

## **Filter Sample 2**

<configResolveClass inHierarchical="false" cookie="1329083125/3b45fea1-77fb-4f53-b67a-dfc2edb29845" classId="computeBlade"> <inFilter> <br />
<br />
class="computeBlade" property="availableMemory" firstValue="4000" secondValue="66000"/> </inFilter> </configResolveClass>

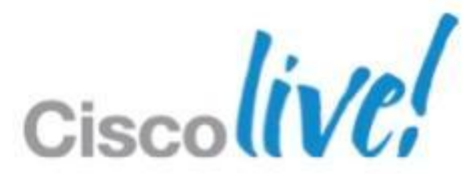

## **Configuration Methods**

configConfMo – configures a single subtree (DN) configConfMos – configures multiple subtrees (several DNs) configConfMoGroup – makes the same changes to multiple subtree structures or MOs

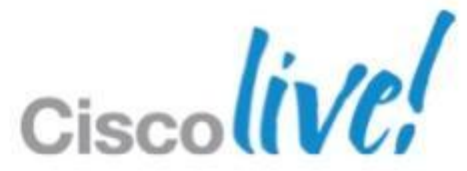

## **Configuration Sample**

BRKCOM-1004 © 2013 Cisco and/or its affiliates. All rights reserved. Cisco Public Cisco Public <configConfMos cookie="1329083125/3b45fea1 -77fb -4f53 -b67a -dfc2edb29845" inHierarchical="true"> <inConfigs > <pair key="fabric /lan/net -SIN"> <fabricVlan defaultNet="no" dn="fabric/lan/net-SIN" id="104" name="SIN" pubNwName="" sharing="none" status="created"> </fabricVlan > </pair> </inConfigs > </configConfMos >

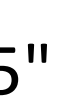

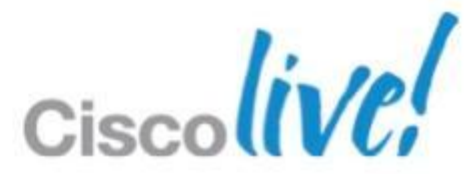

### **Event Subscription Method**

eventSubscribe – register to receive event notifications

<eventSubscribe cookie="1329094394/eda7c20e-3cd4-4265-8332-110cfef56f17"> </eventSubscribe>

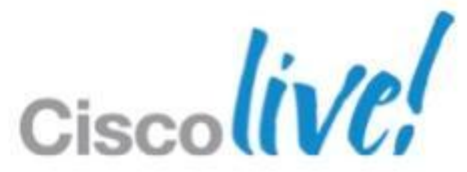

# Working Examples

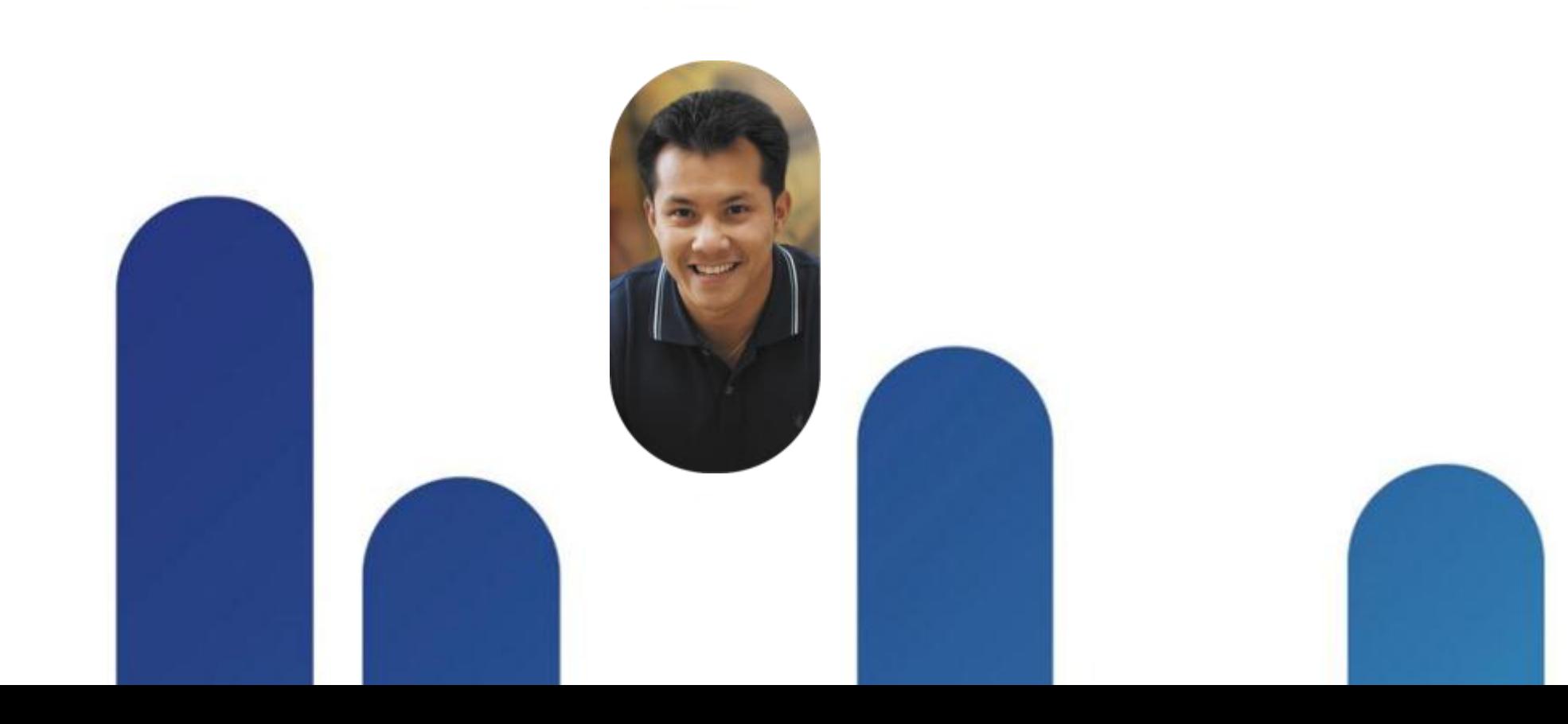

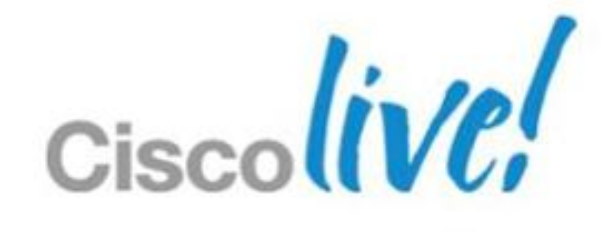

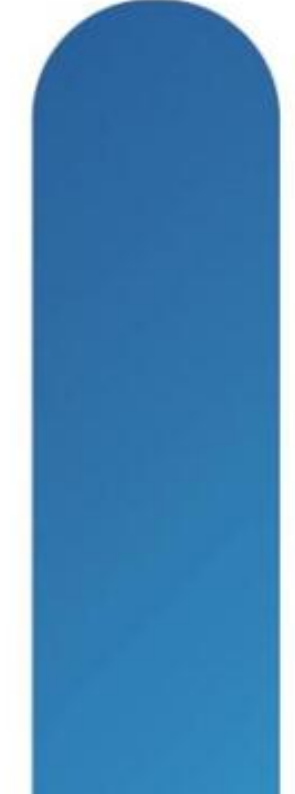

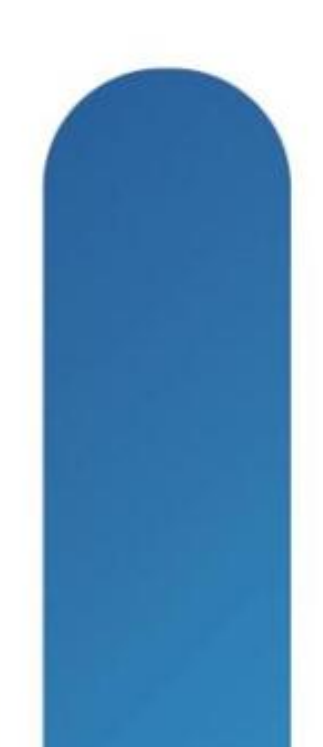

### **Hello World**

\$ **telnet 10.0.0.23 80** Trying 10.0.0.23... Connected to 10.0.0.23. Escape character is '^]'. **POST /nuova HTTP/1.1 Host: 10.0.0.23 Content-Length: 60**

**<aaaLogin inName="cliuser" inPassword="cliuser"/>**

HTTP/1.1 200 OK Date: Thu, 09 Feb 2012 01:59:05 GMT Server: Apache/2.2.17 (Unix) mod\_ssl/2.2.17 OpenSSL/FIPS Content-Length: 426 Content-Type: application/soap+xml

<aaaLogin cookie="" response="yes" **outCookie="1328752745/22003f61-fe00-455d-9494-22bbe857e512"** outRefreshPeriod="600" outPriv="aaa,admin,ext-lan-config,ext-lan-policy,ext-lan-qos,ext-lan-security,ext-san-config,ext-san-policy,ext-sansecurity,fault,operations,pod-config,pod-policy,pod-qos,pod-security,read-only" outDomains="org-root" outChannel="noencssl" outEvtChannel="noencssl" outSessionId="" outVersion=""> </aaaLogin> Connection closed by foreign host.

 $\zeta$ 

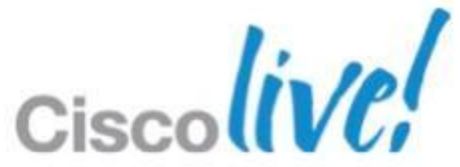

### Where is the UCSM Client Log file? %userprofile%\AppData\LocalLow\Sun\Java\Deployment\log\.ucsm Note: AppData is a hidden folder

[------------- Sending Request to Server ------------ <aaaLogin inName="cliuser" inPassword="cliuser"> </aaaLogin>

-----------------------------------------------------]

[----------debugBuffer----------------]

<aaaLogin cookie="[hidden]" response="yes" outCookie="[hidden]" outRefreshPeriod="600" outPriv="aaa,admin,ext-lanconfig,ext-lan-policy,ext-lan-qos,ext-lan-security,ext-san-config,ext-san-policy,ext-san-security,fault,operations,podconfig,pod-policy,pod-qos,pod-security,read-only" outDomains="org-root" outChannel="noencssl" outEvtChannel="noencssl" outSessionId="" outVersion=""> </aaaLogin> -----------------------------------------------------]

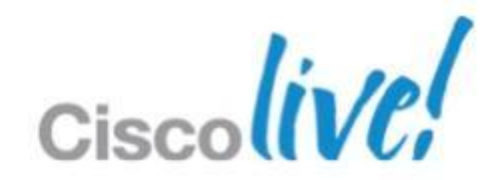

### **Game Cheat**

## **Example in PERL**

The following script

- Authenticates with UCSM with user provided credentials
- Can send a single-quoted multiline string to UCSM
- Can subscribe to the UCSM event stream
- Returns the response from UCSM
- Does NO syntax checking of the user provided string
- Output can be directed to a file but defaults to STDOUT
- Is for demonstration purposes
- Carries no warranty and no responsibility is held by the author or Cisco for what YOU do with it
- Might be useful as a starting point when you are learning the UCSM XML API

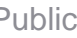

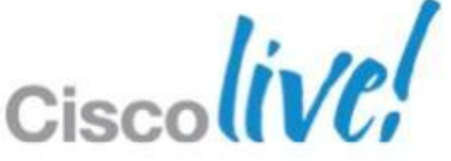

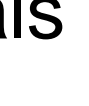

### **PERL Example**

#!/usr/bin/perl -w

# use strict; use Socket; use LWP::UserAgent; use Getopt::Std;

my \$ua = LWP::UserAgent->new; my \$cookie; my % option  $=$  (); my \$FH; my \$username; my \$password; my \$targetUcs; my \$outfile; my \$request; my \$line;

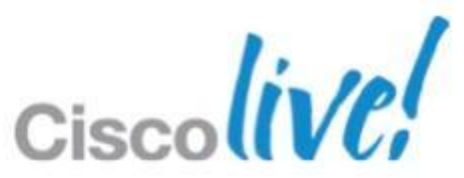

getopts("o:u:p:t:r:eh", \%option);

```
# usage() if ($option{h});
```

```
if($option{u}){
     $username = $option{u};
print "Username: $username\n";
}else{
print "No username entered\n";
     usage();
     exit(0);
}
if($option{p}){
    $password = $option{p};print "Password: $password\n";
}else{
     usage();
```

```
 exit(0);
```
}

```
if($option{t}){
     $targetUcs = $option{t};
print "UCS: $targetUcs\n";
}else{
     usage();
     exit(0);
}
```
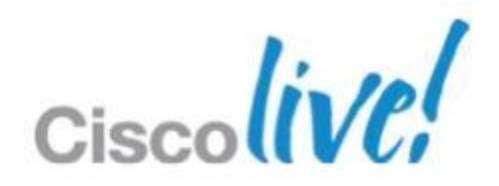

```
if($option{o}){
     $outfile = $option{o};
    open(OUT,">>$outfile") || die "Unable to open output file $outfile:$!\n";
    $FH = *OUT;}else{
             print "Using stdout\n\n";
     $FH = *STDOUT;
}
if($option{r}){
             $request = $option{r};
}
```
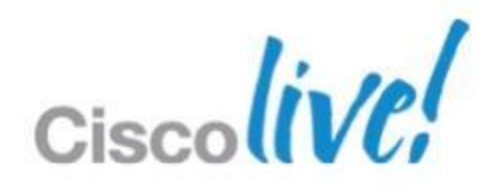

```
$ua->agent("grosenb/0.1 ");
# Create an authentication request
my $authRequest = HTTP::Request->new(POST => "http:\/\/$targetUcs\/nuova");
$authRequest->content_type('application/x-www-form-urlencoded');
$authRequest->content('<aaaLogin inName="'.$username.'" inPassword="'.$password.'"/>');
```
# Pass request to the user agent and get a response back my \$authResult = \$ua->request(\$authRequest);

```
# Check the outcome of the response
if ($authResult->is_success) {
  print "Got auth result:\n", $authResult->content, "\n";
   $authResult->content =~ /.+outCookie=\"(.+)\" outRefreshPeriod.+/;
  \text{Scookie} = \text{S1}; defined($cookie) || die "Unable to obtain cookie!";
}else {
   die "Authentication failed!\n\n", $authResult->status_line, "\n";
}
print "Got cookie: $cookie\n";
```

```
if($option{e}){
```
eventSubscribe(\$FH, \$cookie, \$targetUcs);

```
}
close $FH;
```
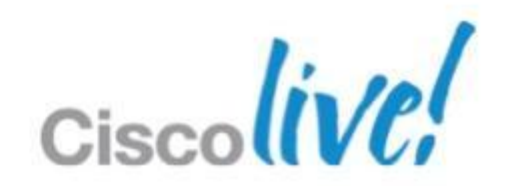

```
# Create a user request
if ($request){
            $request = ~ s/(\$+? \s+?cookie=\\')(\$*/\$+?}print $FH "$request\n";
            my $userRequest = HTTP::Request->new(POST => "http:\/\/$targetUcs\/nuova");
            $userRequest->content($request);
            my $userResult = $ua->request($userRequest);
            if ($userResult->is_success) {
                         print "Got user result:\n", $userResult->content, "\n";
            }else {
              die "User request failed!\n\n", $userResult->status_line, "\n";
             }
```
}

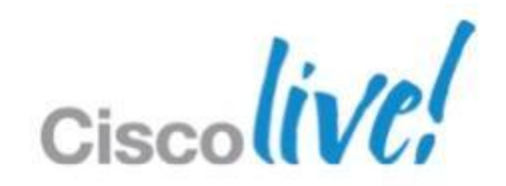

### sub eventSubscribe

{

```
my ($EFH, $authCookie, $ucs) = @ ;
```

```
my $line = "";openTcp(SOCKFH, $ucs, 80) || die "Error connecting to server at $targetUcs: $!\n";
```

```
print SOCKFH 'POST /nuova HTTP/1.1'."\n";
print SOCKFH "Host: $targetUcs"."\n";
print SOCKFH 'Accept: text/html, *;'."\n";
print SOCKFH 'Connection: keep-alive'."\n";
print SOCKFH 'Content-type: application/x-www-form-urlencoded'."\n";
print SOCKFH 'Content-length: 91'."\n\n";
print SOCKFH '<eventSubscribe cookie="'.$authCookie.'"></eventSubscribe>'."\n";
```

```
while($line=<SOCKFH>){
             print $EFH $line;
}
```
1;

}

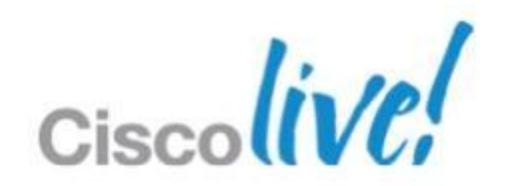

```
sub openTcp
```
{

```
 my $proto = getprotobyname('tcp');
 socket($FS, PF_INET, SOCK_STREAM, $proto);
 my $sin = sockaddr_in($port, inet_aton($dest));
 connect($FS, $sin) || return undef;
```

```
 my $old_fh = select($FS);
|5| = 1; select($old_fh);
 1;
```
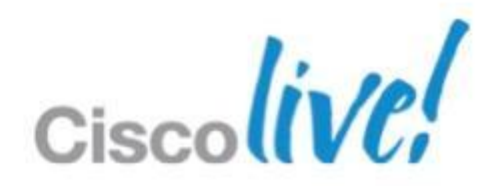

}

1;

```
my ($FS, $dest, $port) = @;
```
### sub usage{

print qq{Usage: \$0

- -u <username>: UCSM login username
- -p <password>: UCSM login password
- -t <ipAddress>: ip address of the UCSM
- -o <outputFilename>: filename for output (defaults to stdout)
- -r '<string>': user request string enclosed in single quotes (') may be multiline
- -e: subscribe to event stream
- -h: this help listing

 sends a request string to UCSM API - no syntax checking is done on the string! The [realcookie] can be any string without whitespace but MUST be in double quotes!

}; exit(0);

}

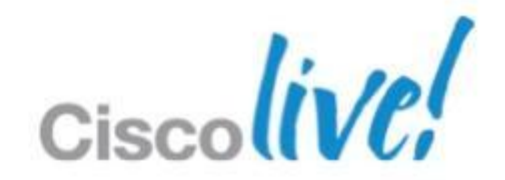

# UCS Powertool

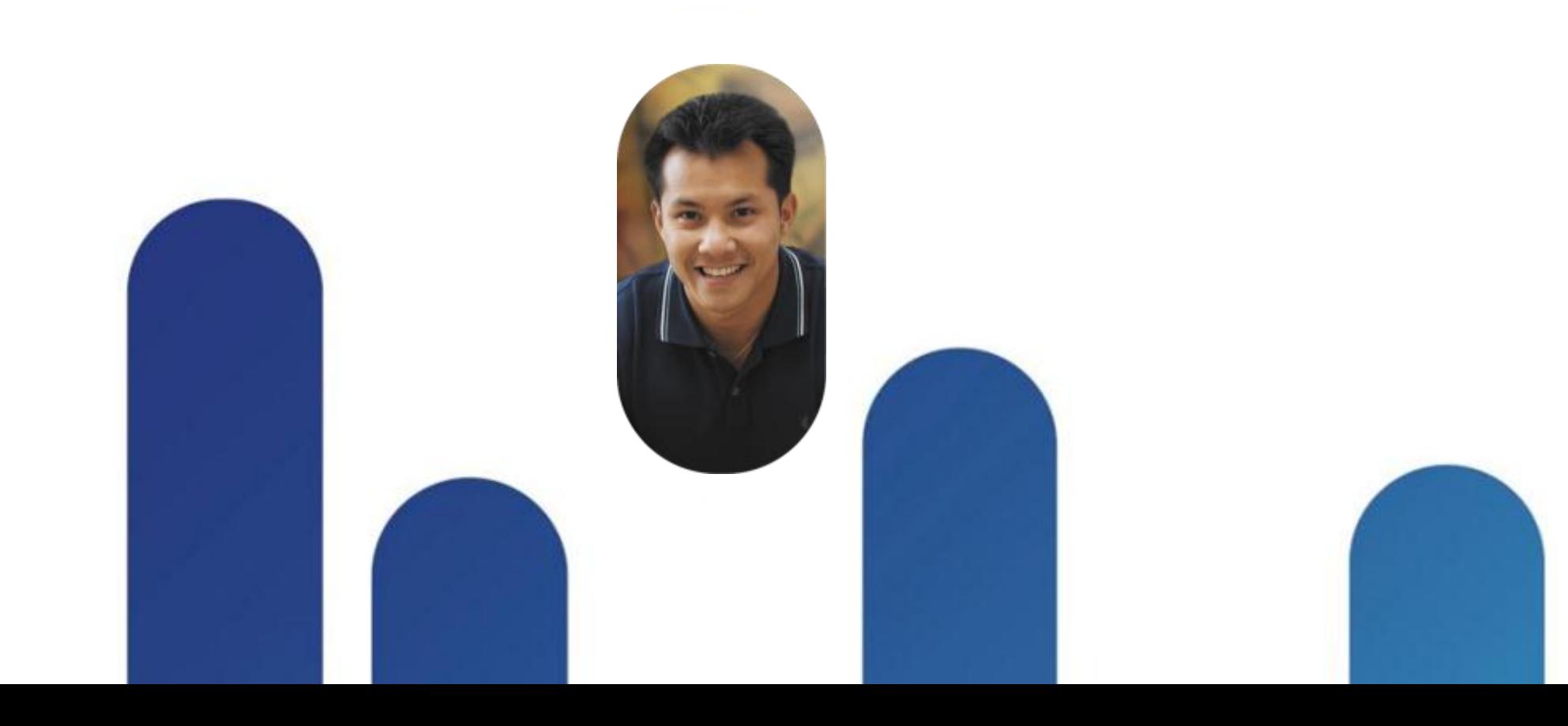

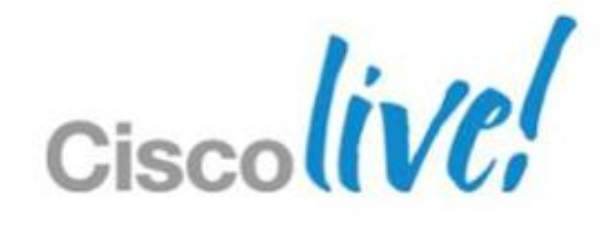

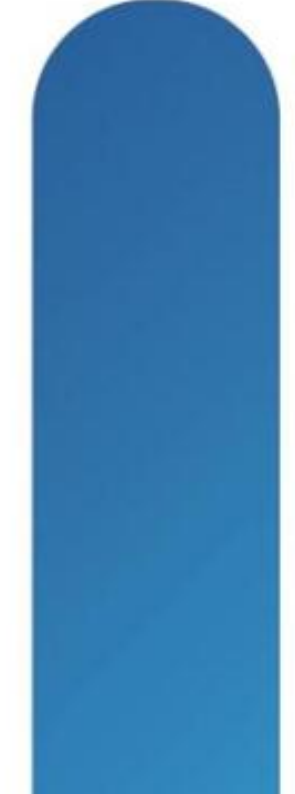

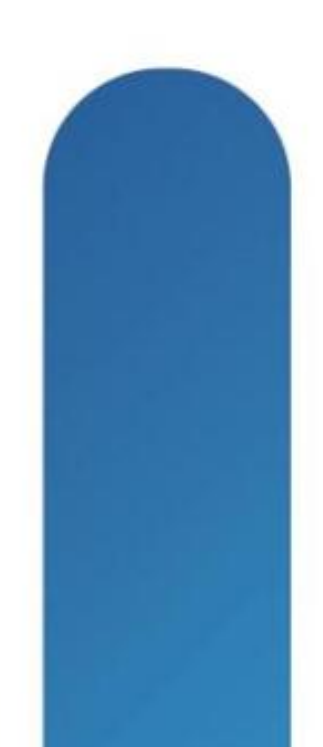

### **UCS Powertool**

- Windows Powershell library
- Download available from Cisco Developer Network
- Batteries not supplied
- 1463 Cmdlets
- 26 Aliases
- 17 Functions
- Manage multiple UCS instances simultaneously
- **Download and getting started guide** http://developer.cisco.com/web/unifiedcomputing/pshell-download

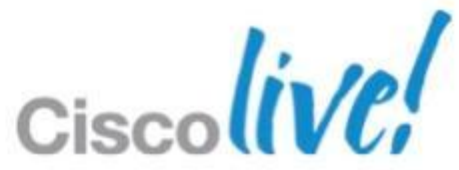

### **Powertool Example**

Connect-Ucs 10.0.0.27

\$("Name,Id";foreach (\$vlan in 500..550) { "VLAN\${vlan},\${vlan}" }) > C:\Demo\vlans.csv

\$lc = (Get-UcsLanCloud)

\$lc | Get-UcsVlan | select ucs,name,id

import-csv C:\Demo\vlans.csv | % { \$lc | add-ucsvlan -Name \$\_.Name -Id \$\_.Id }

\$lc | Get-UcsVlan | select ucs,name,id

# Delete the added VLANs

\$lc | Get-UcsVlan | ? { \$\_.Id -ge 500 -and \$\_.Id -le 550 } | Remove-UcsVlan -Force

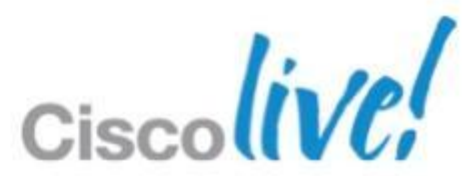

# Q & A

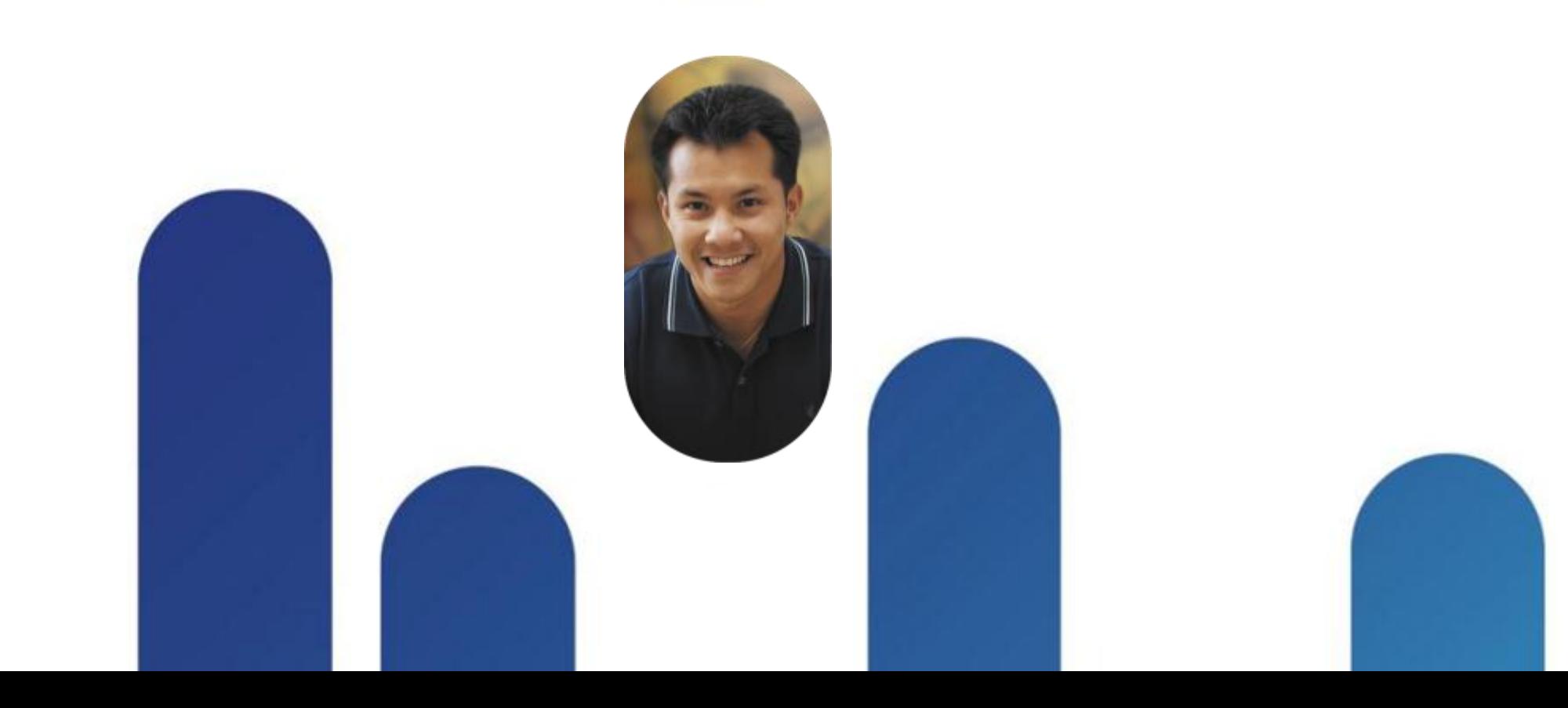

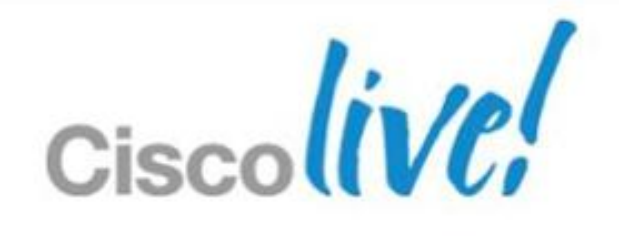

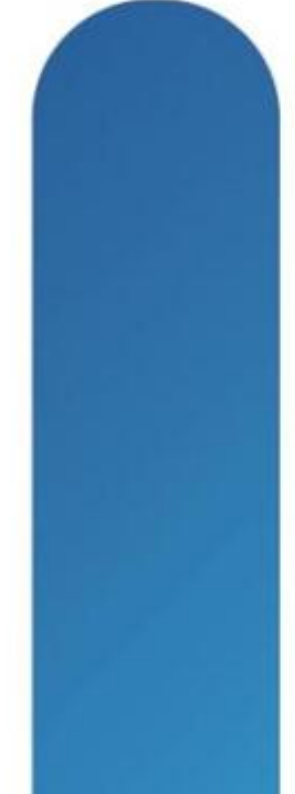

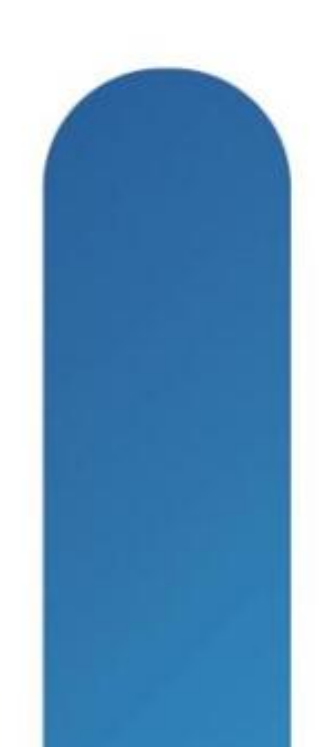

## **Complete Your Online Session Evaluation**

### **Give us your feedback and receive a Cisco Live 2013 Polo Shirt!**

Complete your Overall Event Survey and 5 Session Evaluations.

- Directly from your mobile device on the Cisco Live Mobile App
- By visiting the Cisco Live Mobile Site [www.ciscoliveaustralia.com/mobile](http://www.ciscoliveaustralia.com/mobile)
- **Visit any Cisco Live Internet Station located** throughout the venue

Polo Shirts can be collected in the World of Solutions on Friday 8 March 12:00pm-2:00pm

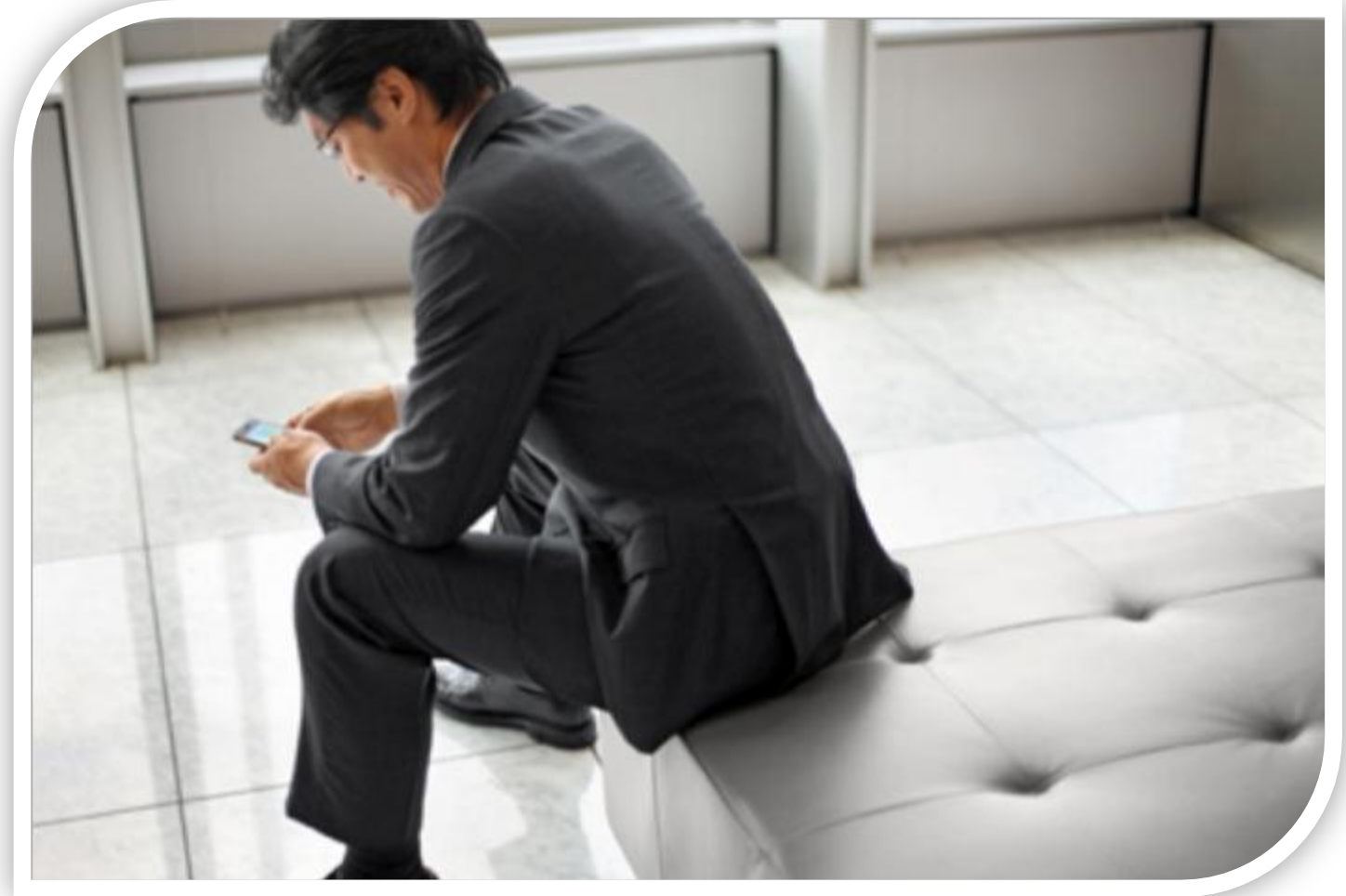

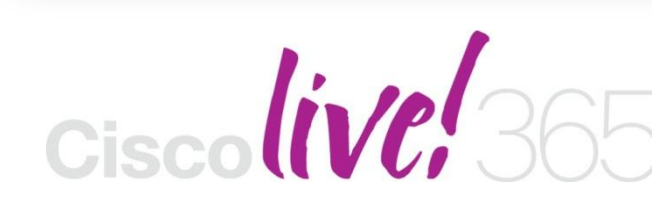

Don't forget to activate your Cisco Live 365 account for access to all session material,

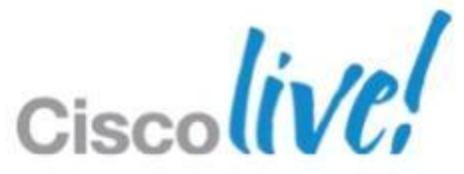

communities, and on-demand and live activities throughout the year. Log into your Cisco Live portal and click the "Enter Cisco Live 365" button. [www.ciscoliveaustralia.com/portal/login.ww](http://www.ciscoliveaustralia.com/portal/login.ww)

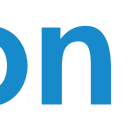

# CISCO

BRKCOM-1004 Cisco **COM-1004** COMEXALL COMEXALL COMEXALL COMEXALL COMEXALL COMEXALL COMEXALL COMEXALL COMEXALL COMEXALL COMEXALL COMEXALL COMEXALL COMEXALL COMEXALL COMEXALL COMEXALL COMEXALL COMEXALL COMEXALL COMEXALL COME

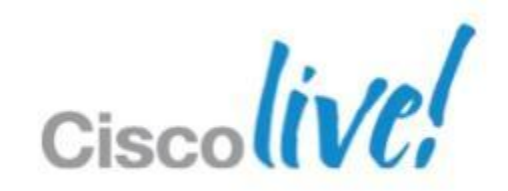